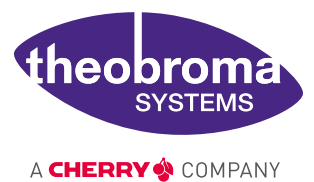

**USER MANUAL**

## **TIGER SOM-RK3588-Q7** Performant **System-on-Module**

featuring the **Rockchip RK3588** cutting-edge processor enabling real-time scene recognition

Document revision: v1.1.1<br>Issue date: Mar 10 Mar 10, 2024

## **Contents**

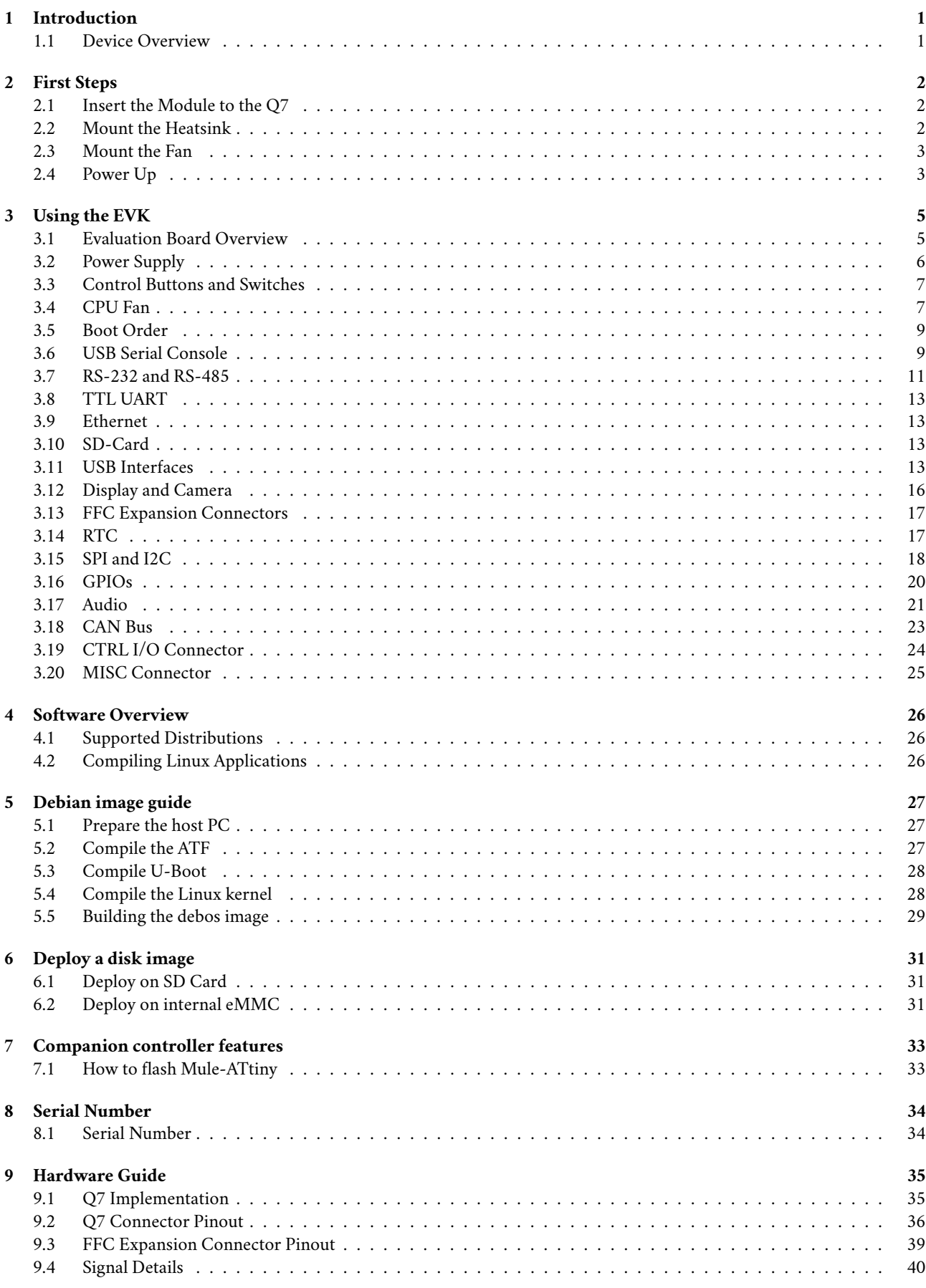

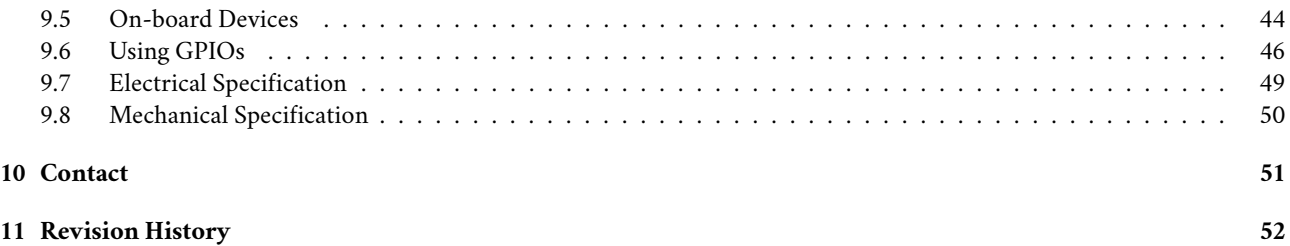

# <span id="page-4-0"></span>**1 Introduction**

Congratulations for acquiring our new product, combining best-in-class performance with a rich set of peripherals.

**Note:** The latest version of this manual and related resources can always be found on our website at the following address: <https://www.theobroma-systems.com/products/tiger-som-rk3588-q7/>

## <span id="page-4-1"></span>**1.1 Device Overview**

TIGER SOM-RK3588-Q7 is an octa-core 64-bit flagship processor manufactured in an advanced 8nm process. It features an Arm Mali-G610 MP4 quad-core GPU which enables complex use cases from gaming graphics to machine learning (ML). The TIGER SOM-RK3588-Q7 also features an Neural Process Unit (NPU) with computing power up to 6 TOPS with an ability to receive camera sensor input through a MIPI-CSI interface and to process the resulting imagestream in real-time with the powerful ARM processor and NPU cores which enables AI, vision and image-analytics applications.

# <span id="page-5-0"></span>**2 First Steps**

This chapter provides instructions for getting the TIGER SOM-RK3588-Q7 EVK running after opening the box.

## <span id="page-5-1"></span>**2.1 Insert the Module to the Q7**

Insert the TIGER SOM-RK3588-Q7 module at a 30-degree angle into the connector in the base board. Once fully inserted, push it down until it rests on the standoffs and check alignment of the mounting holes.

**Note:** The module springs back into the 30-degree angle once released. This is expected, and alignment will be kept. The module will be secured into place.

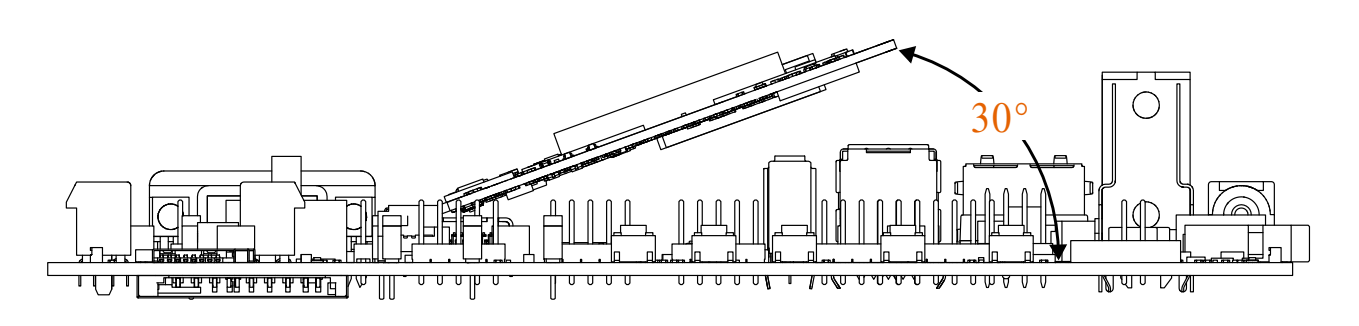

Fig. 2.1: Module mounting

## <span id="page-5-2"></span>**2.2 Mount the Heatsink**

The heatsink has the thermal pad attached on the bottom. Peel off the red protective foil.

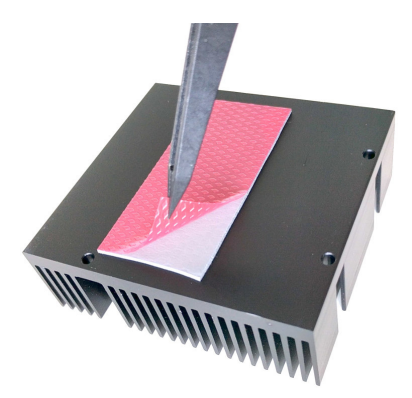

Fig. 2.2: Thermal pad protective foil

Push the module down flat and place the heatsink spacer on the module with the smooth side facing up. Make sure the orientation is correct by checking alignment of the mounting holes. Place the heatsink on the spacer and screw it down gently using the four included M2.5 screws.

## <span id="page-6-0"></span>**2.3 Mount the Fan**

Using the module for short scripts and a couple of commands does not require a mounted fan. However, as TIGER SOM-RK3588-Q7 is designed for computationally intensive use cases a fan is recommended.

## <span id="page-6-1"></span>**2.4 Power Up**

For bootloader configuration and Linux console, the serial interface can be used. Connect either a Micro-USB or RS-232 cable to the corresponding port. Select the correct UART with UART selector slider (1). For Micro-USB, the slider has to be in the right position to route the default console (UART0) to the USB-UART bridge. For RS-232, the slider has to be in the left position and the protocol slider (2) has to be in the RS-232 position (see [Fig.](#page-7-0) [2.3](#page-7-0) *[Serial console and boot configuration](#page-7-0)* ).

Connect the power supply and verify the sliders are in the position Normal Boot (3) and Normally Off (4). Press the Power Button (5) to power the board. You will see the boot progress and later on a login prompt on the serial interface. If the display is connected, video output will follow shortly after.

<span id="page-7-0"></span>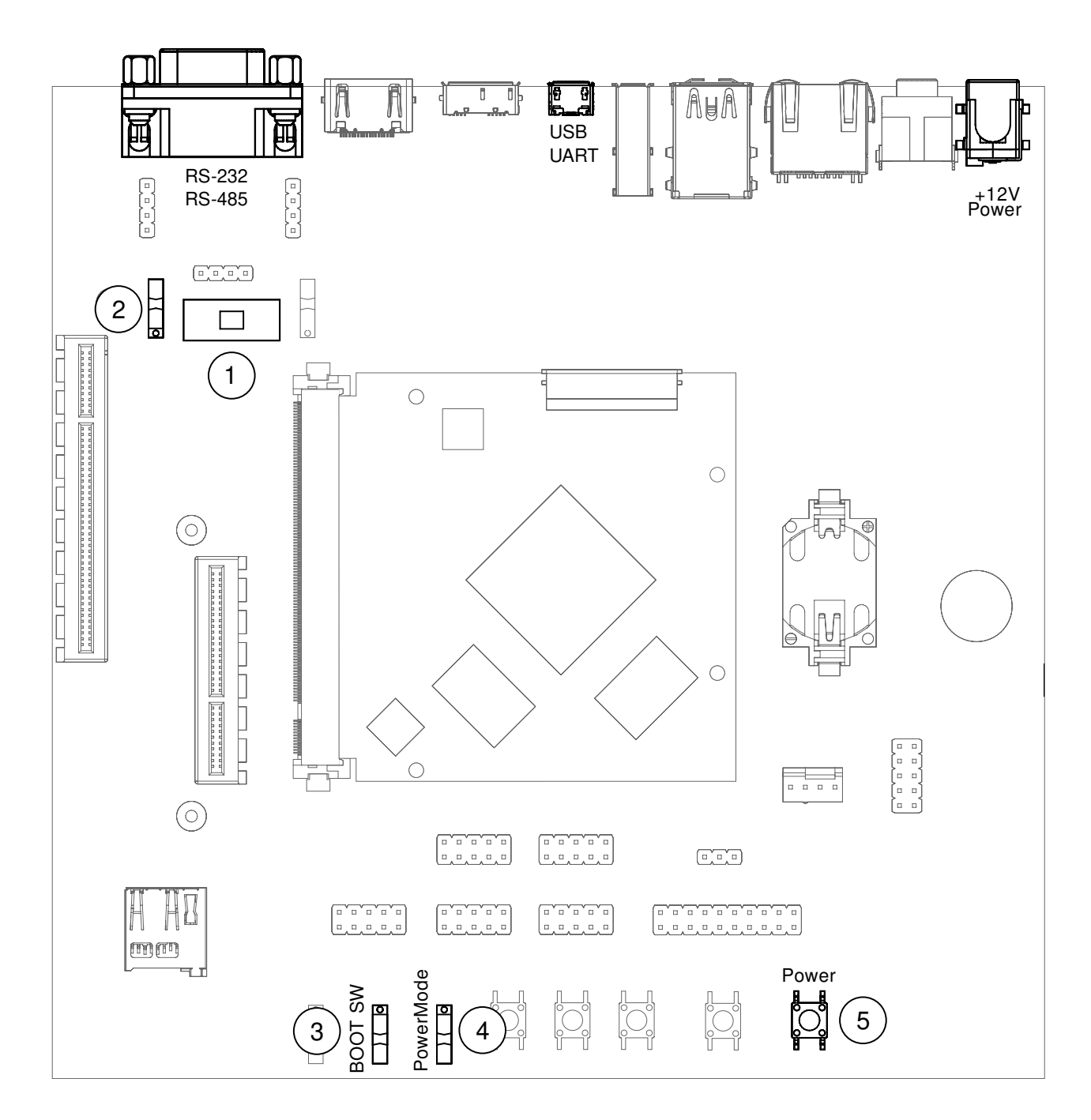

Fig. 2.3: Serial console and boot configuration

# <span id="page-8-0"></span>**3 Using the EVK**

This chapter provides instructions for using the EVK (also called Haikou), such as booting and how to configure and use I/O peripherals (e.g. serial console, Ethernet).

## <span id="page-8-1"></span>**3.1 Evaluation Board Overview**

An overview of the available connectors and devices on the EVK is shown below.

<span id="page-8-2"></span>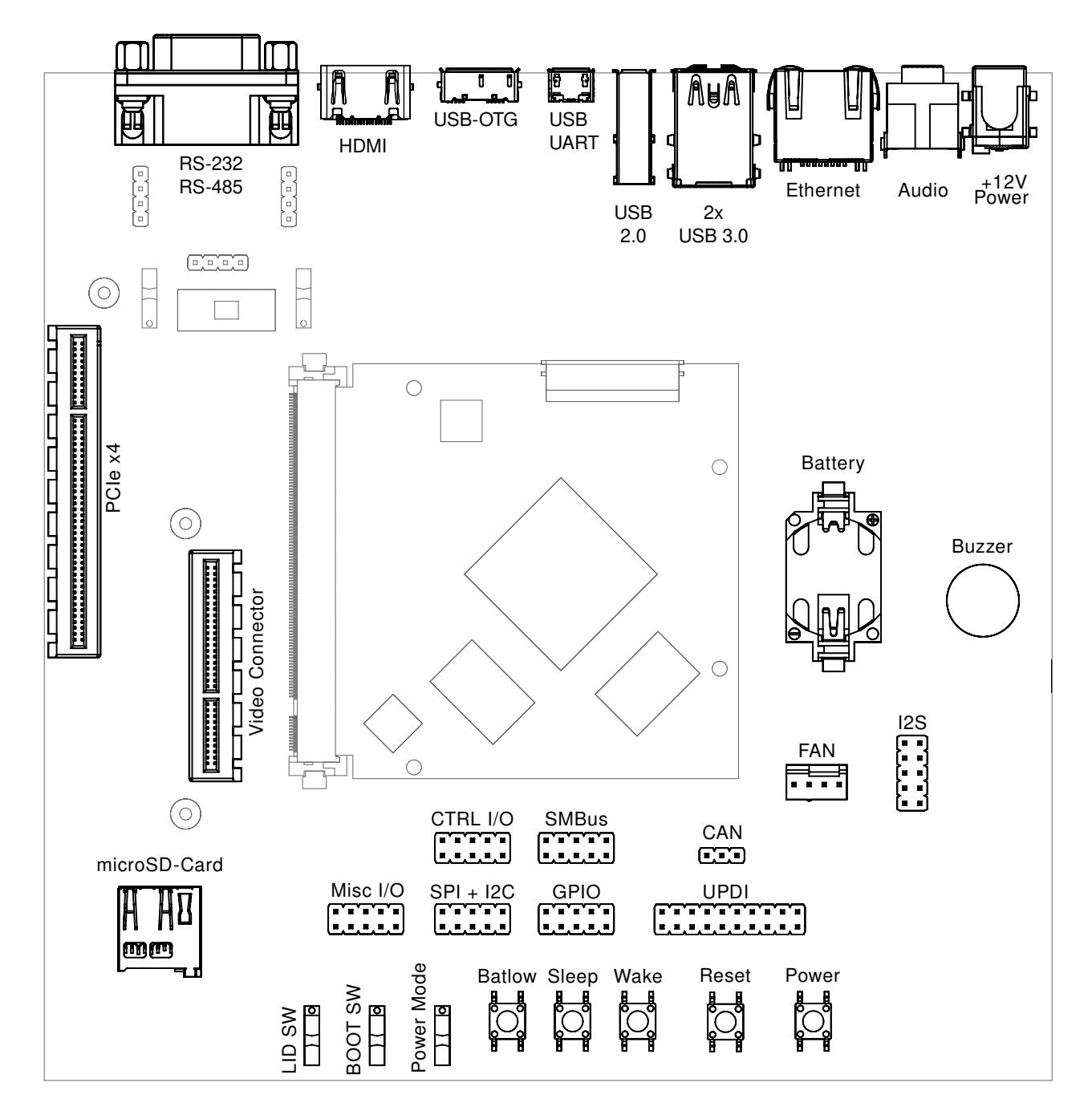

Fig. 3.1: The baseboard with TIGER SOM-RK3588-Q7 module

## <span id="page-9-0"></span>**3.2 Power Supply**

The baseboard can operate with a single 12V DC power supply. The 12V DC connector is highlighted below.

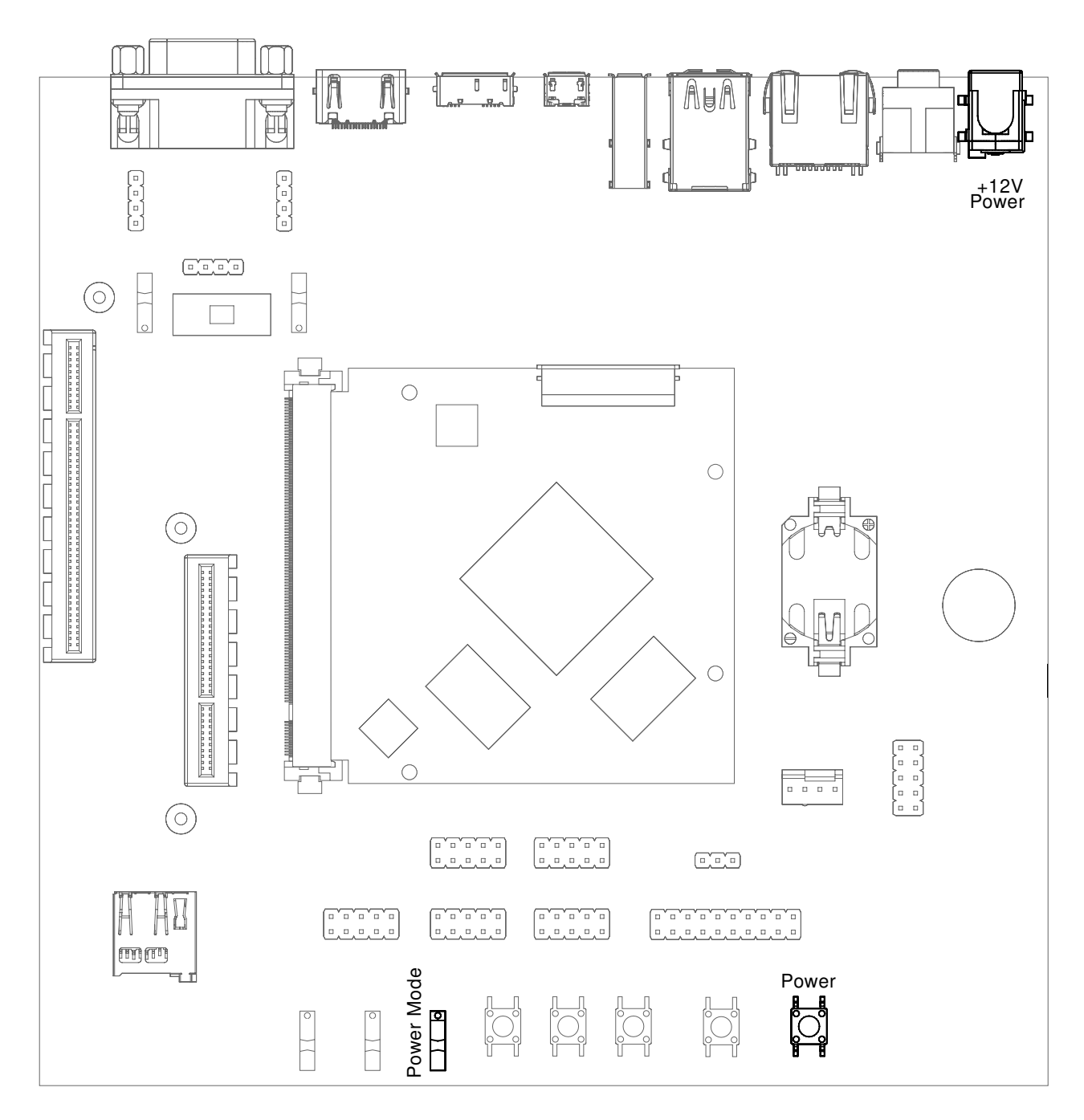

Fig. 3.2: 12V Power connector

Power can be controlled manually from the board using the Power control buttons and switches, located on the lower right side of the board (see [Section](#page-8-1) [3.1](#page-8-1) *[Evaluation Board Overview](#page-8-1)*).

Depending on the setting of Power Mode (Normally On / Normally Off) switch, the board will boot as soon as it receives power.

## <span id="page-10-0"></span>**3.3 Control Buttons and Switches**

The control buttons (see [Fig.](#page-8-2) [3.1](#page-8-2) *[The baseboard with TIGER SOM-RK3588-Q7 module](#page-8-2)*) provide the following functionality:

- Power toggles the module power supply.
- Reset triggers a module reset.
- Batlow, Sleep and Wake are routed to GPIOs on the Q7 module.

Several slider switches are located on the lower left:

- LID SW is routed to a GPIO on the module, simulates lid open/close.
- Power Mode (Normally On / Normally Off), as described above, sets the state after power loss.
- BOOT SW (BIOS Disable / Normal Boot) forces SD card boot or the normal boot order, respectively.

## <span id="page-10-1"></span>**3.4 CPU Fan**

Intensive applications require a CPU fan, the fan connector is located next to the bottom right corner of the Q7 expansion area.

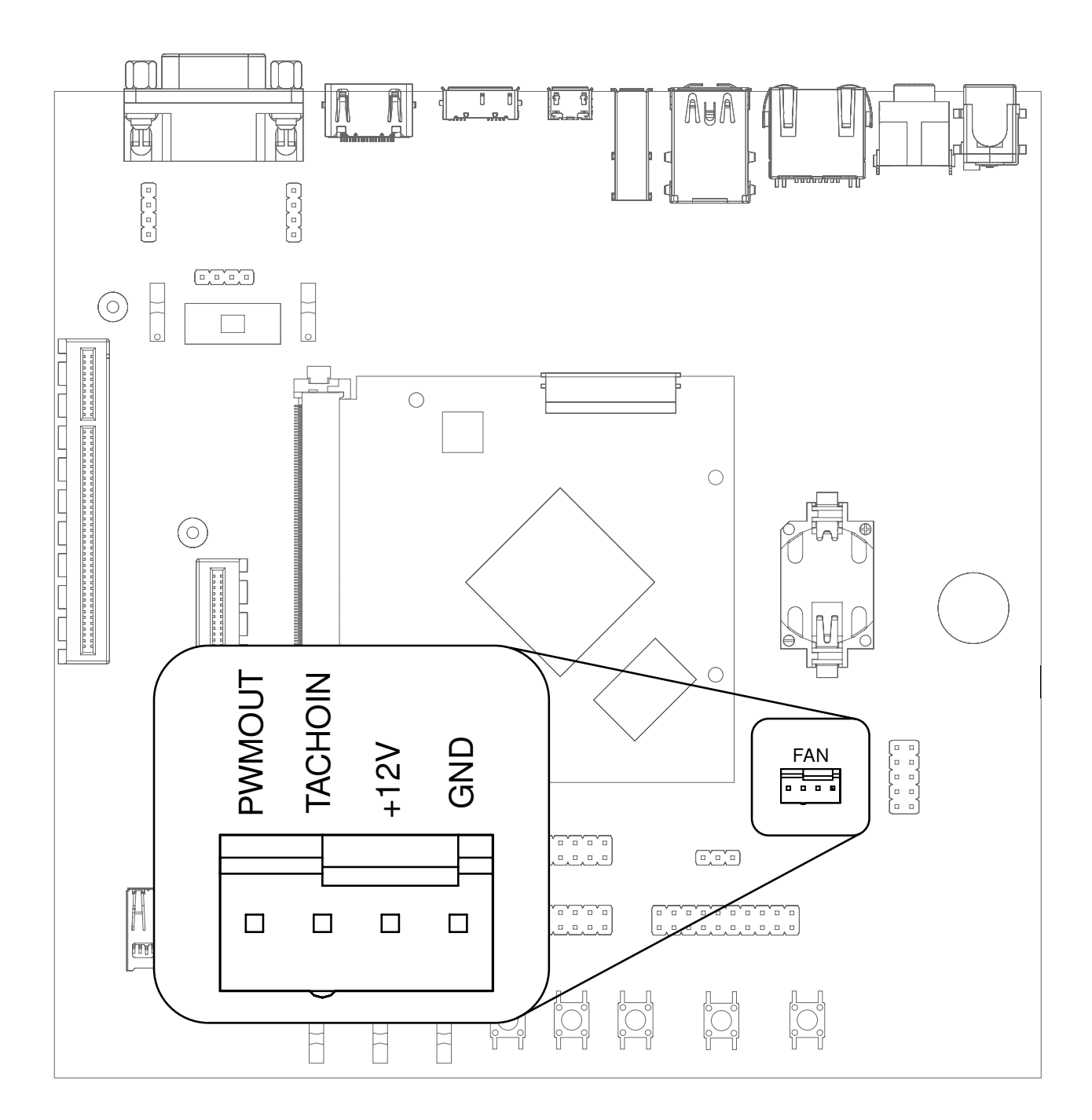

Fig. 3.3: Fan connector

**Note:** The TIGER SOM-RK3588-Q7 is designed for highly intensive tasks, so it normally emits heat. In normal use-cases and normal conditions, the TIGER SOM-RK3588-Q7 emits heat while operating.

## <span id="page-12-0"></span>**3.5 Boot Order**

The used boot order of the TIGER SOM-RK3588-Q7 module depends on the value of the BIOS\_DISABLE# signal. On the Haikou baseboard, this signal can be set using a slider switch (BOOT SW), with the two positions labeled *Normal Boot*, and *BIOS Disable*.

As shown in the table below, the *BIOS Disable* position disables the eMMC storage device:

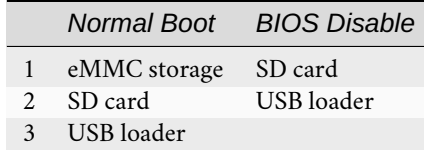

If no bootloader is found on any storage device, the TIGER SOM-RK3588-Q7 module will go into USB loader mode, showing up as a USB device on the USB-OTG port.

The electrical state of the BIOS\_DISABLE# signal for both slider positions is shown below:

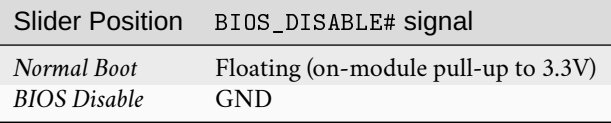

### <span id="page-12-1"></span>**3.6 USB Serial Console**

The evaluation board contains an on-board Silicon Labs CP2102N USB-serial converter. Connect the included Micro-USB cable to the Micro-USB jack labeled USB-UART Bridge:

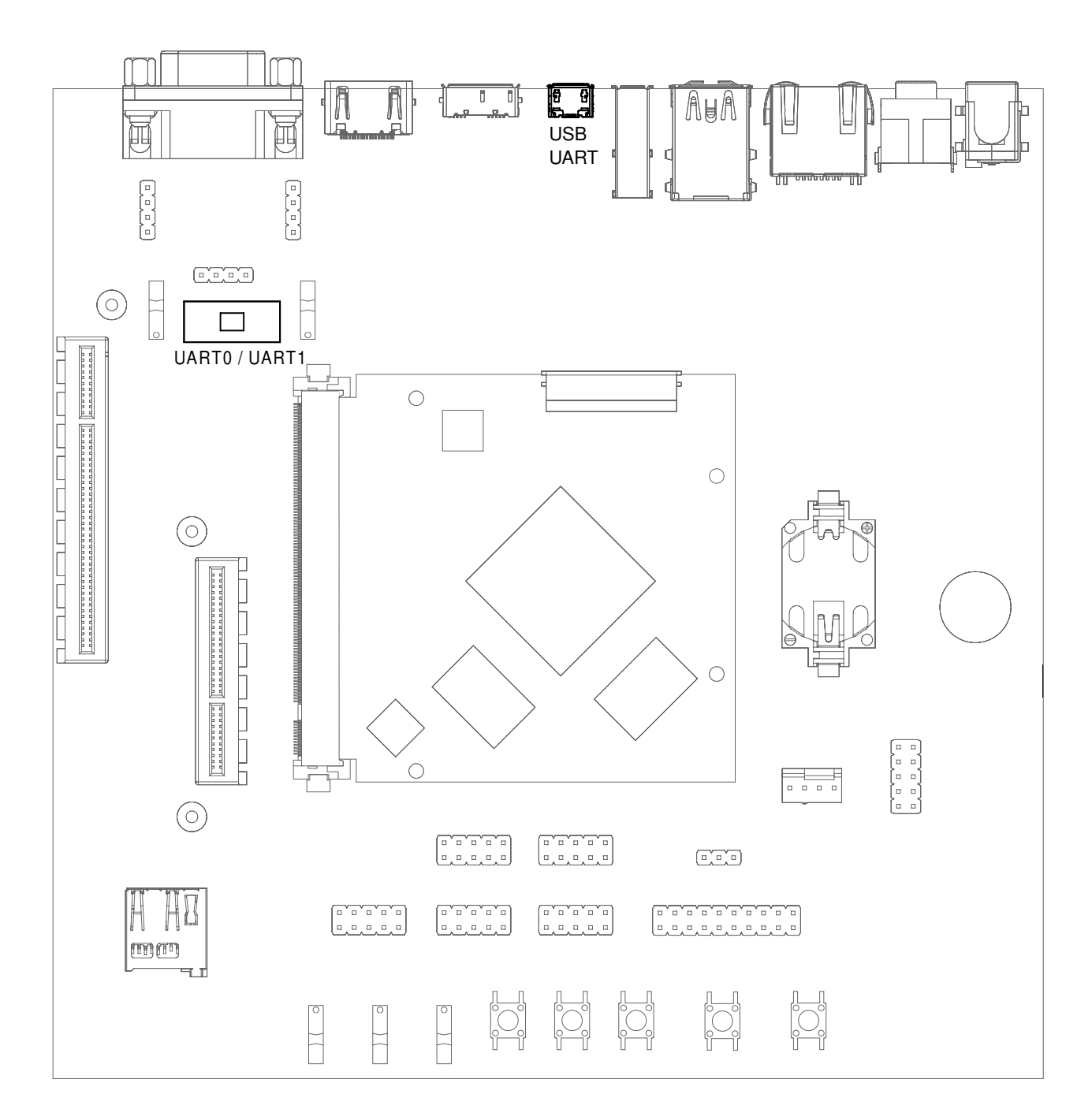

#### Fig. 3.4: USB UART

The serial converter does not require additional drivers on Windows and Linux.

For macOS, drivers are available from Silicon Labs: [https://www.silabs.com/products/development-tools/software/](https://www.silabs.com/products/development-tools/software/usb-to-uart-bridge-vcp-drivers) [usb-to-uart-bridge-vcp-drivers](https://www.silabs.com/products/development-tools/software/usb-to-uart-bridge-vcp-drivers)

The TIGER SOM-RK3588-Q7 module has two external UARTs:

- UART0 is, by default, used for the serial console for interactive login.
- UART1 is unused by default and can be freely used for machine-to-machine communications or other purposes.

The switch UART0 / UART1 cross-switches UART0 and UART1 between the RS232 / RS485 jack and the onboard USBserial converter:

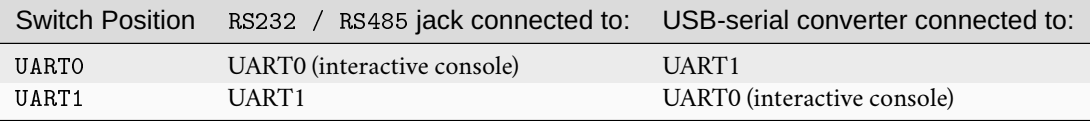

For interactive login through the USB-serial converter, make sure the switch is on the UART1 position.

**Note:** UART1 is the name of the UART exposed on the Haikou baseboard. It is actually connected to the UART5 controller on the RK3588 SoC.

UART0 on Haikou is connected to the UART2 controller on the RK3588 SoC.

Picocom can be used to connect via the serial line (assuming the USB-serial converter is USB0):

picocom -b 115200 /dev/ttyUSB0

**Note:** Make sure to disable software flow-control (XON/XOFF). Otherwise, serial input may not be recognized.

After system boot-up, the login console appears on the terminal:

RK3588-Q7 login:

You can log in as root with password root.

### <span id="page-14-0"></span>**3.7 RS-232 and RS-485**

To connect via RS-232 or RS-485, connect to the RS232 / RS485 jack on the base board.

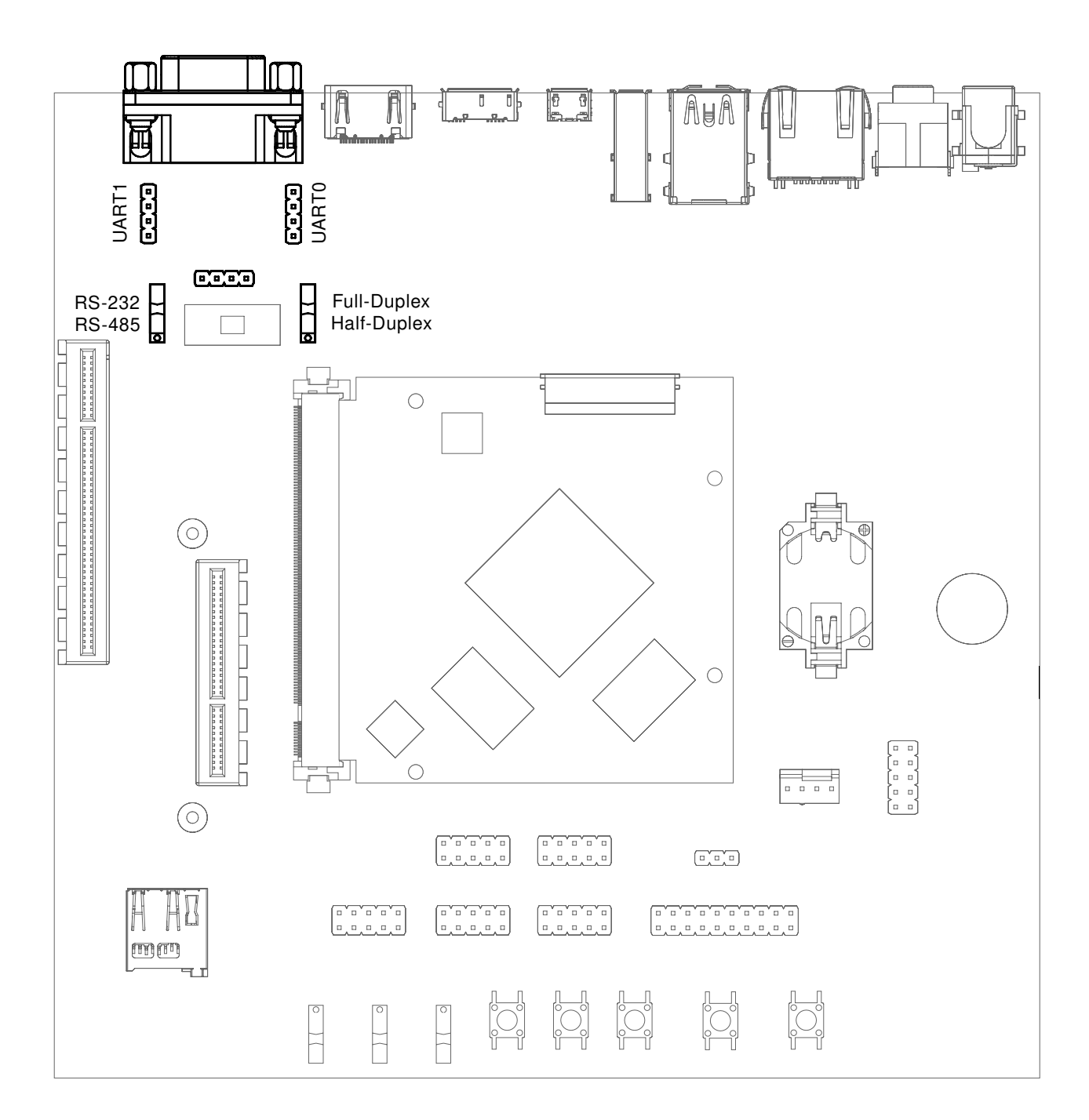

Fig. 3.5: RS-232 connector

The switch labeled RS-232 / RS-485 selects between RS-232 and RS-485 mode on the jack.

In RS-485 mode, the switch labeled Full Duplex / Half Duplex selects full- or half-duplex mode, respectively. It has no effect in RS-232 mode, which is always full-duplex.

## <span id="page-16-0"></span>**3.8 TTL UART**

UART0 and UART1 are also available through the pin headers P12 UART0 and P30 UART1 next to the RS232 / RS485 jack. The signal level is 3.3V.

## <span id="page-16-1"></span>**3.9 Ethernet**

The TIGER SOM-RK3588-Q7 has built-in Gigabit Ethernet (1 Gbit/s) routed to a standard RJ-45 jack on the evaluation board.

The SD card that is shipped with the EVK is configured to automatically retrieve an IP address via DHCP and provides SSH login on port 22.

## <span id="page-16-2"></span>**3.10 SD-Card**

The TIGER SOM-RK3588-Q7 supports UHS SD cards and maximum writing speed on the SD card is 50 MB/s. The practical writing and reading speeds depend on the capabilities of the inserted SD card.

## <span id="page-16-3"></span>**3.11 USB Interfaces**

The TIGER SOM-RK3588-Q7 provides four USB ports:

- 1x USB 3.0 OTG
- 2x USB 3.0 Host
- $\cdot$  1x USB 2.0 Host

<span id="page-17-0"></span>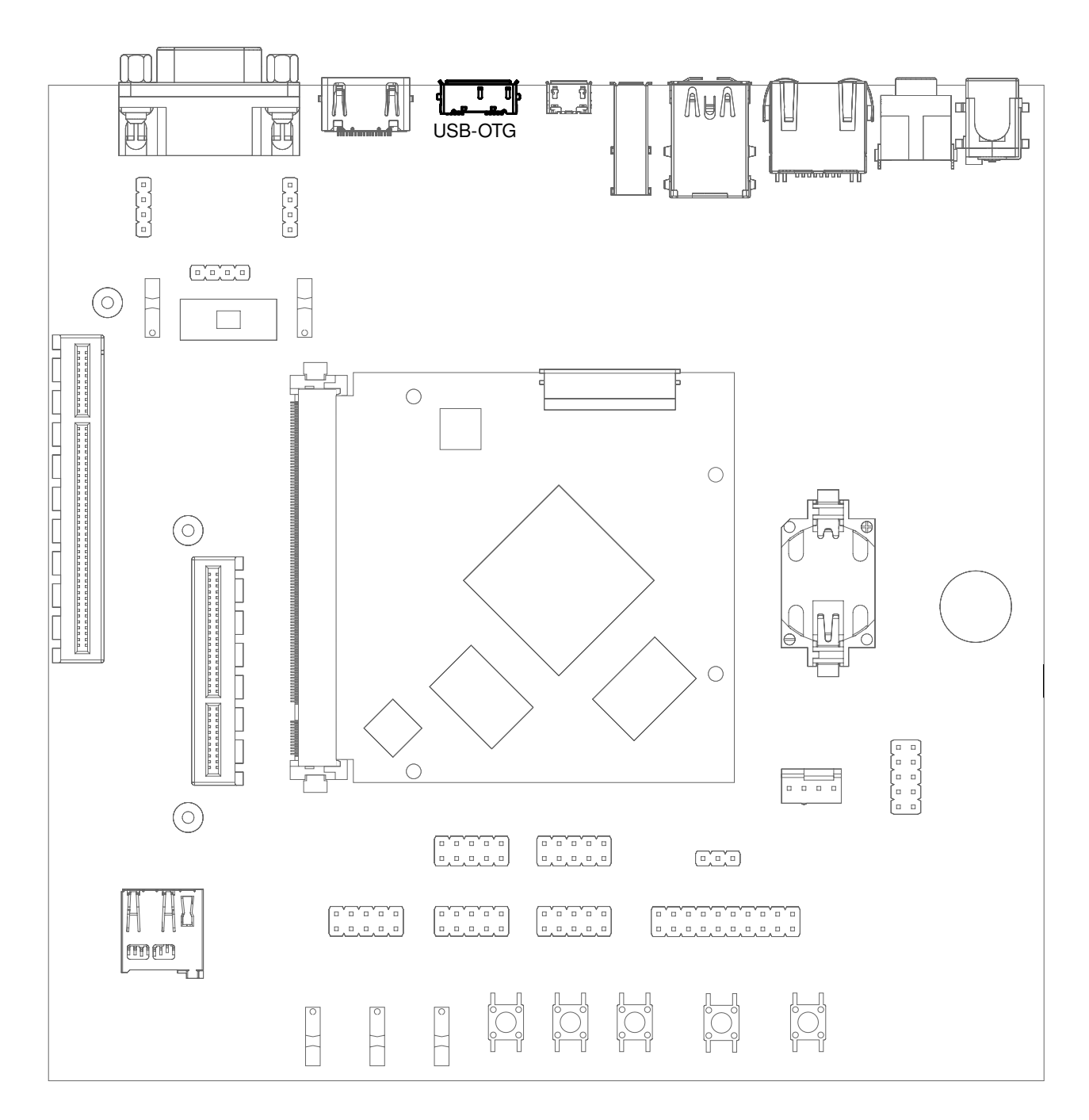

Fig. 3.6: USB 3.0 OTG port (dual-role port: can be used as a host or device interface)

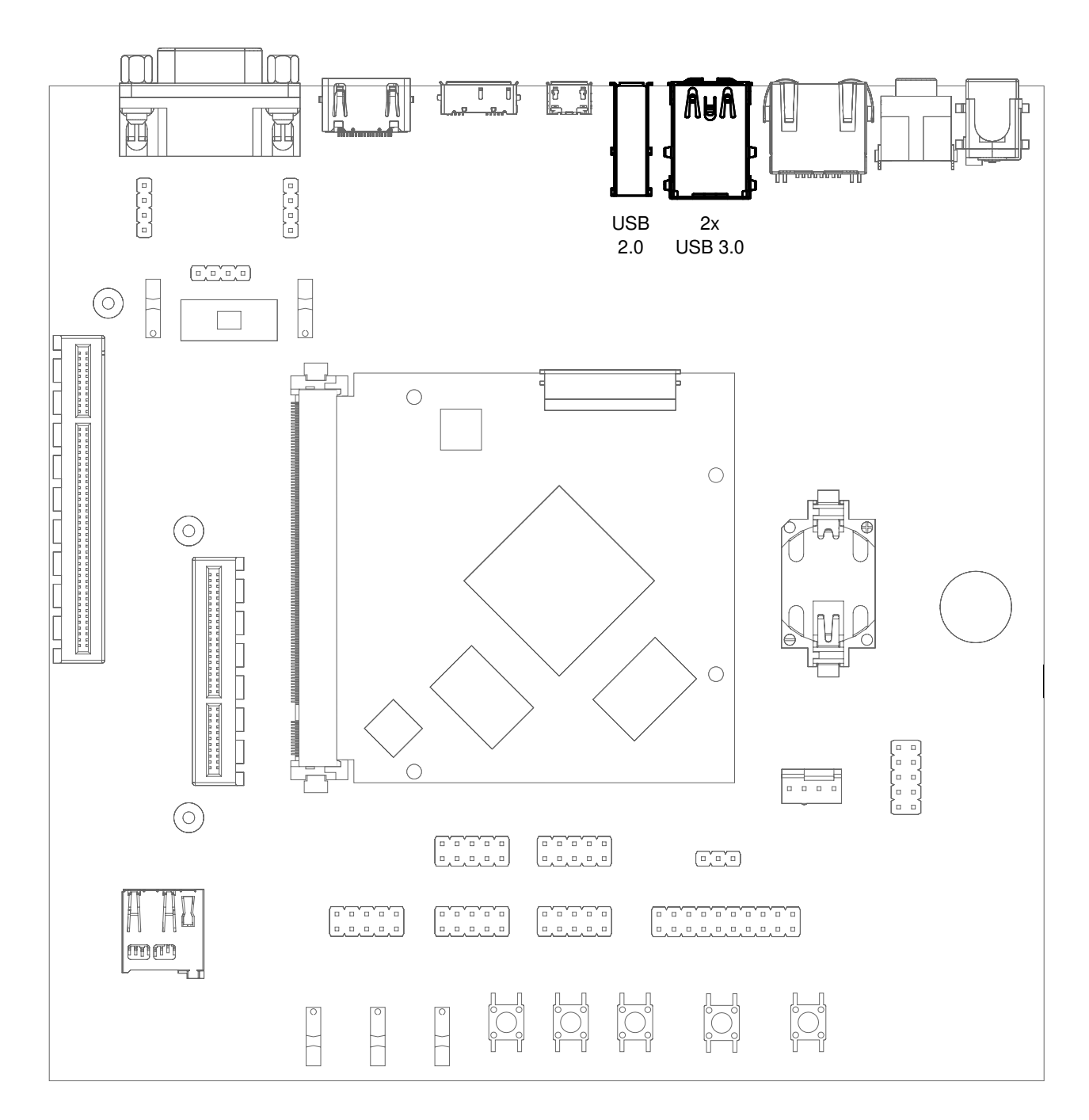

Fig. 3.7: USB 2.0 host port (vertical) and 2 x USB 3.0 host ports (stacked horizontal)

#### **3.11.1 Connecting an External USB Drive**

To connect a USB drive, plug it into one of the USB ports. The system should recognize the drive immediately. Check the kernel log to find the device name:

dmesg -f

You will be able to mount its partitions (assuming mapping to /dev/sdb1):

```
mkdir /mnt/usb1
mount /dev/sdb1 /mnt/usb1
ls /mnt/usb1
```
## <span id="page-19-0"></span>**3.12 Display and Camera**

The TIGER SOM-RK3588-Q7 supports display output on the eDP0/LVDS A interface and the camera on the eDP1/LVDS B interface. For MIPI-DSI and MIPI-CSI, the Qseven LVDS pins are used. Those pins are routed to the Video connector. This expansion slot uses a PCIe connector as mechanical connection, which allows easy development of adapter boards for various different display types.

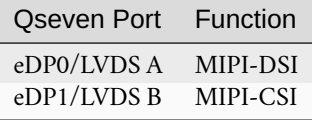

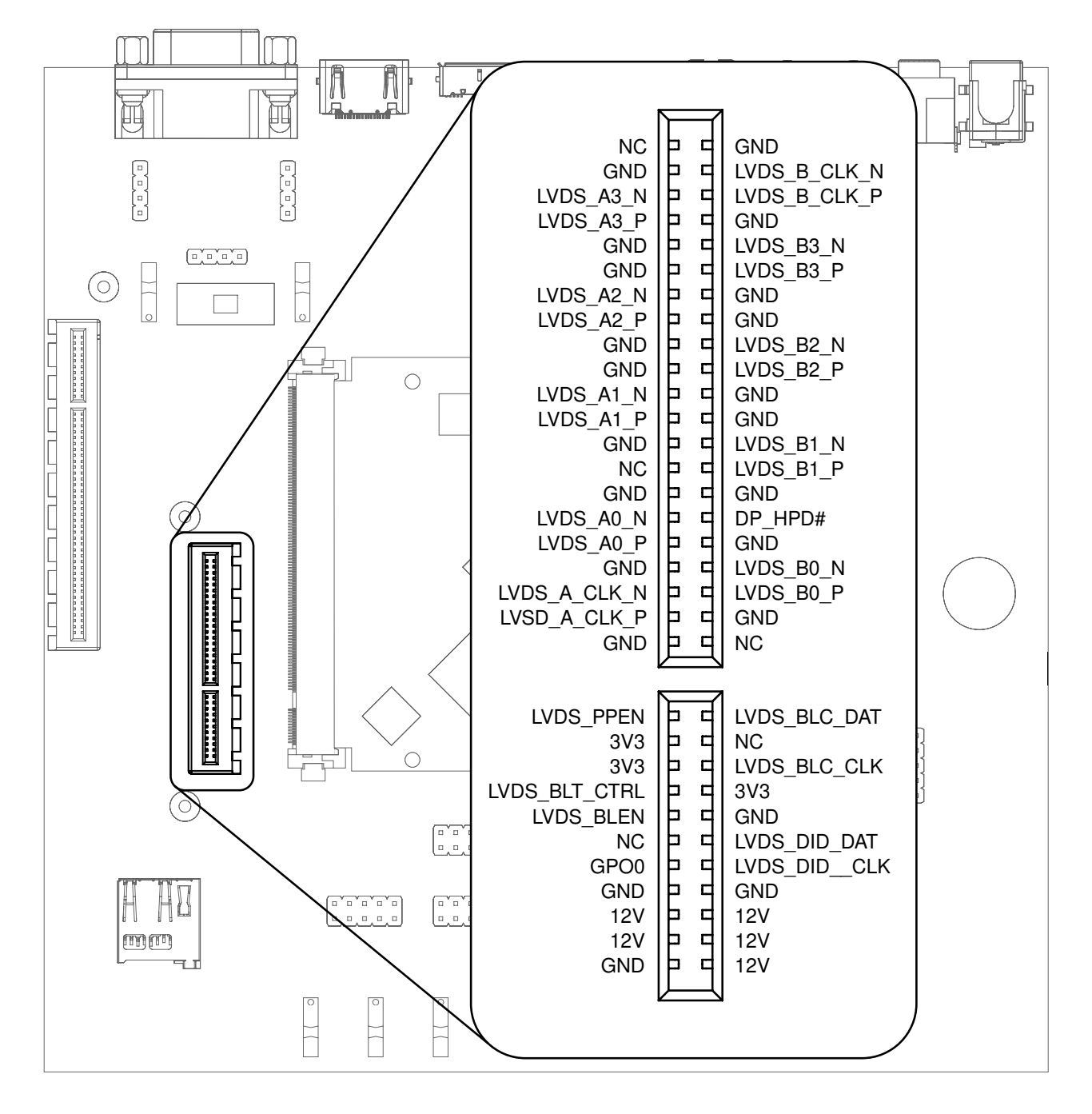

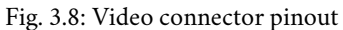

### <span id="page-20-0"></span>**3.13 FFC Expansion Connectors**

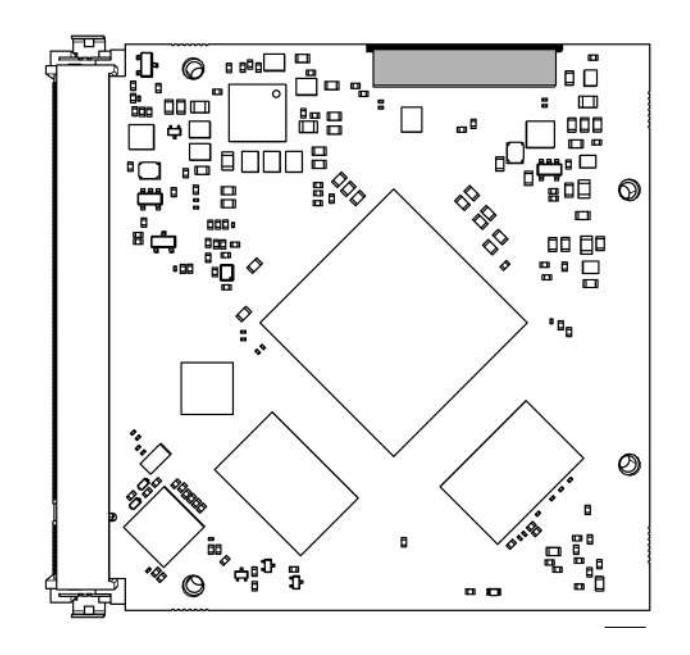

Fig. 3.9: Top FFC expansion connector. The second connecter is right below on the bottom of the PCB.

The TIGER SOM-RK3588-Q7 has two FFC connectors that enables it to support multiple cameras..

## <span id="page-20-1"></span>**3.14 RTC**

The TIGER SOM-RK3588-Q7 contains a real-time clock (RTC) on-module.

**Note:** This functionality is implemented in the optional Mule companion controller (see [Section](#page-48-0) [9.5.3](#page-48-0) *[Companion Controller](#page-48-0)*).

The RTC is read by the kernel on boot-up and used to set the system clock.

To check the RTC value, use hwclock:

```
hwclock
Thu 20 Oct 2022 01:49:20 PM CEST -0.826662 seconds
```
The RTC will be automatically set to the system clock on shutdown, so you can set the system clock using the date command and reboot to update the RTC:

```
date --set 2022-10-22
date --set 04:12:33
```
You can also update the RTC immediately, again with hwclock:

hwclock -w

## <span id="page-21-0"></span>**3.15 SPI and I2C**

SPI and I2C interfaces are both available on the pin header labeled SPI+I2C+1-Wire. The TIGER SOM-RK3588-Q7 does not support 1-Wire.

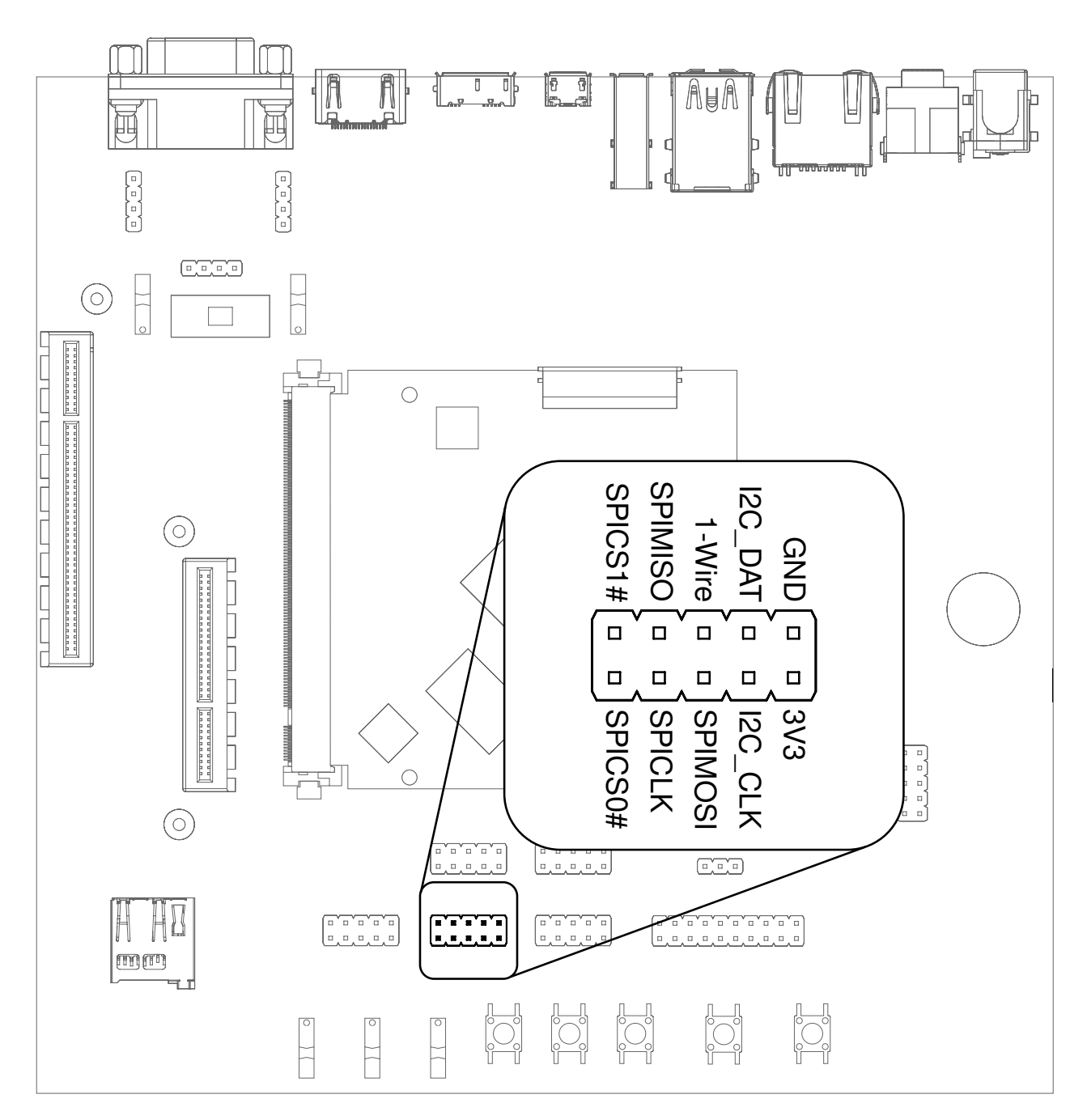

Fig. 3.10: I2C and SPI header

Additional I2C buses are available on the SMBUS header. (shown in thin font in Fig. [3.11\)](#page-22-0).

<span id="page-22-0"></span>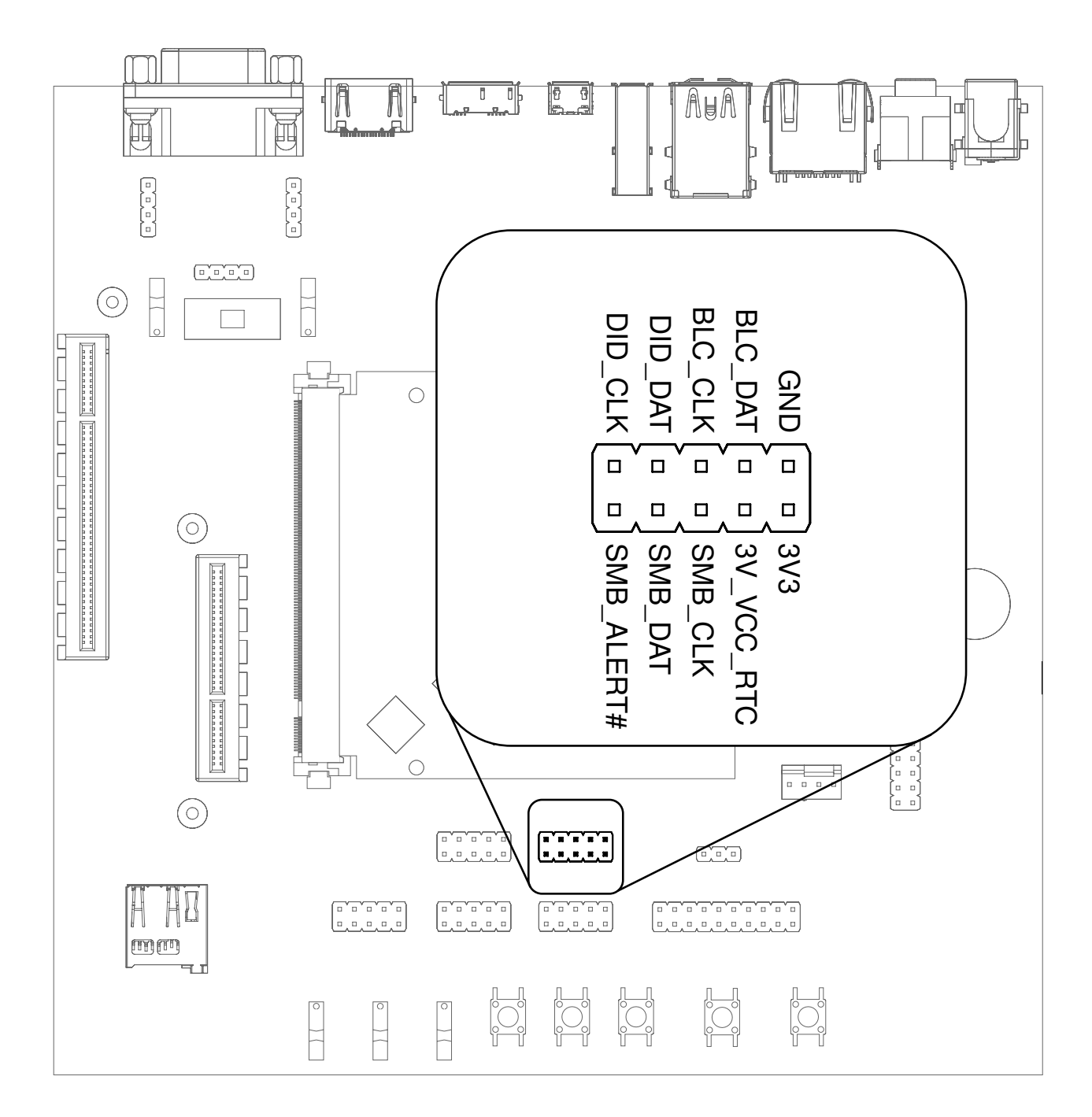

Fig. 3.11: SMBUS header

For I2C, the i2c-tools package is available in Debian:

apt-get install i2c-tools

#### **3.15.1 Linux I2C Bus Numbering**

Linux identifies each I2C bus by a bus number. The table below shows the mapping between Q7 names, Linux bus number and EVK header.

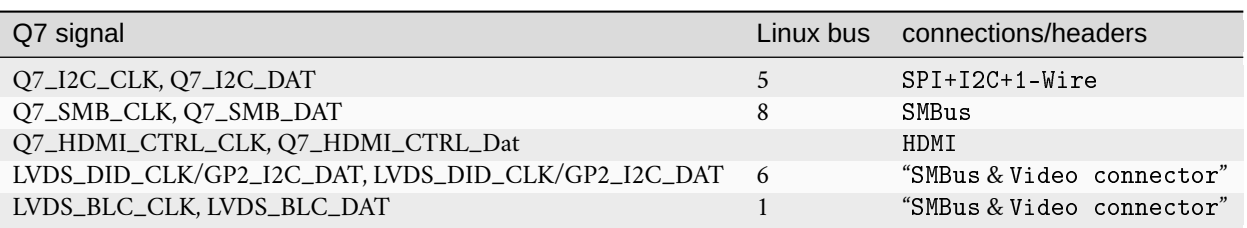

The FFC expansion connector provides additional I2C buses:

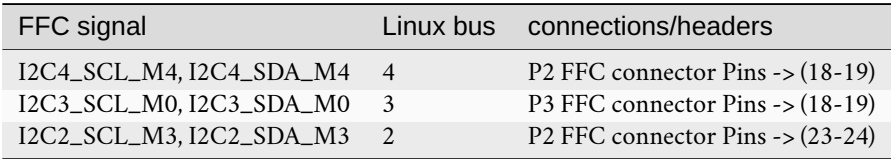

The other I2C buses (as reported by i2cdetect -1) are internal to the module and not routed to external connectors.

## <span id="page-23-0"></span>**3.16 GPIOs**

Eight GPIOs are provided on the pin header labeled GPIO.

The location on the board is displayed below:

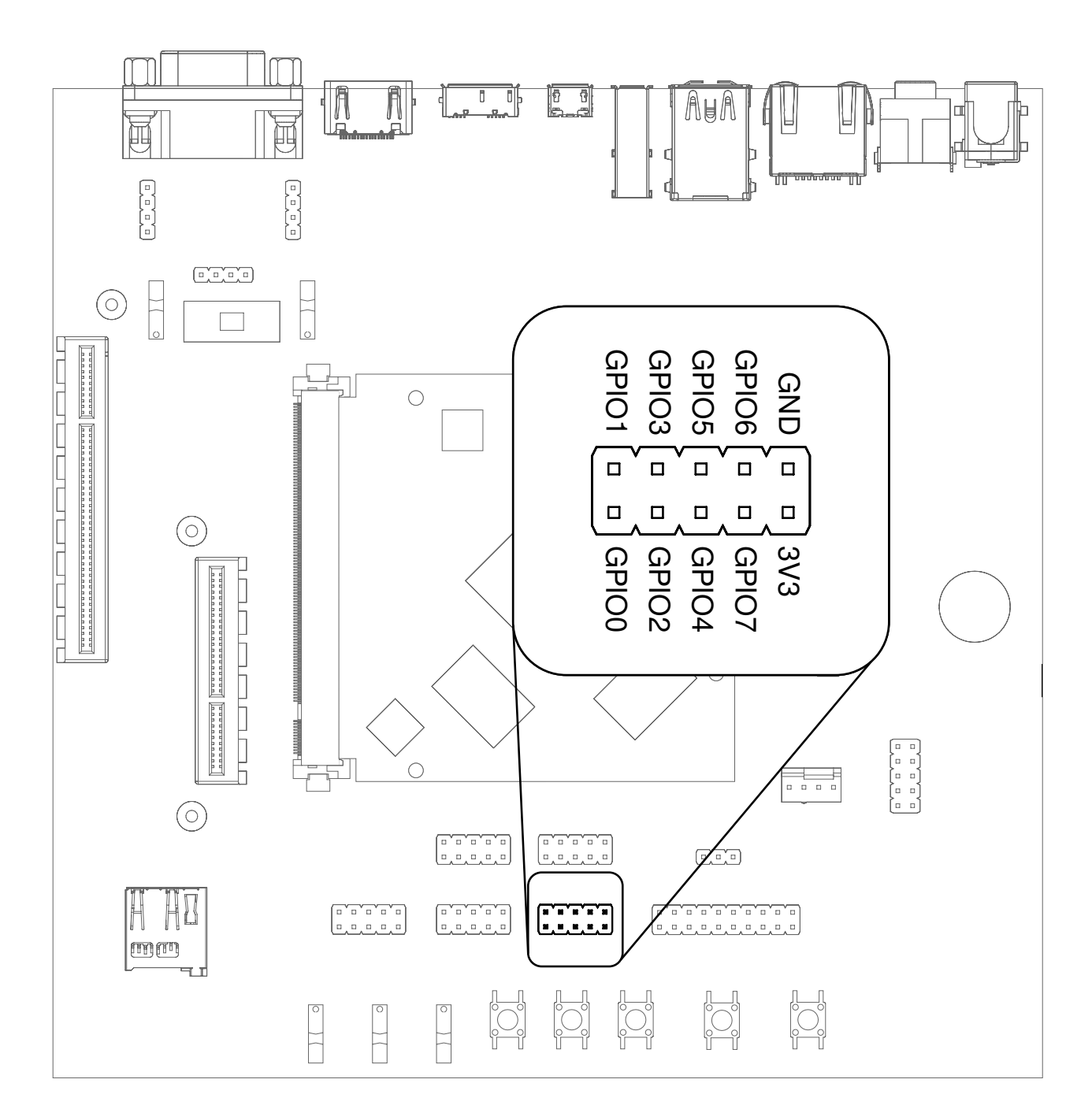

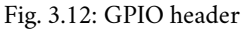

The GPIO numbers printed on the board refer to numbers used in the Qseven specification. They are different from the ones used in Linux via /sys/class/gpio. see [\(Section](#page-49-0) [9.6](#page-49-0) *[Using GPIOs](#page-49-0)*).

## <span id="page-24-0"></span>**3.17 Audio**

The board provides two audio connectors for input and output. Line-in is on top and Headphones is on bottom of the audio connector.

**Note:** The codec on the Haikou baseboard only supports a sample rate 48kHz . This restriction only applies to this specific codec on the Haikou baseboard.

The I2S bus on the TIGER SOM-RK3588-Q7 module supports a sample rate up to 192kHz.

 $[\![\;]\!]$ J a<br>a AUA Ū Ą ĮŌ t 圓 h  $\begin{array}{cc} 2 & 0 \\ 0 & 0 \end{array}$ ECCO  $\sqrt{}$  $\sqrt{1}$  $\odot$  $\overline{\phantom{a}}$ arararararan ang m ц 3V3\_LDO 3V3  $\Box$  $\Box$  $\Box$  I2S\_RST# GND  $\lceil$  o  $|2SCLK|$ I2S\_WS  $\Box$  $\odot$ I2S\_SDO I2S\_SDI | ㅁ  $\Box$  $\begin{array}{|c|c|c|c|c|c|c|c|c|c|} \hline & \texttt{is a non-convex} & \texttt{is a non-convex} & \texttt{is a non-convex} \\ \hline \end{array}$ كالكالكا لكالكالك I2S\_CLK I2S\_DAT  $\Box$  $\Box$  $\begin{bmatrix} 1 \\ 2 \end{bmatrix}$ Ë  $\bigcirc$  $\odot$  $\begin{bmatrix} 0 & 0 & 0 & 0 & 0 \\ 0 & 0 & 0 & 0 & 0 \\ 0 & 0 & 0 & 0 & 0 \\ 0 & 0 & 0 & 0 & 0 \\ 0 & 0 & 0 & 0 & 0 \\ 0 & 0 & 0 & 0 & 0 \\ 0 & 0 & 0 & 0 & 0 \\ 0 & 0 & 0 & 0 & 0 \\ 0 & 0 & 0 & 0 & 0 \\ 0 & 0 & 0 & 0 & 0 \\ 0 & 0 & 0 & 0 & 0 \\ 0 & 0 & 0 & 0 & 0 \\ 0 & 0 & 0 & 0 & 0 \\ 0 & 0 & 0 & 0 & 0 \\ 0 &$  $\begin{bmatrix} 0 & 0 & 0 & 0 & 0 \\ 0 & 0 & 0 & 0 & 0 \\ 0 & 0 & 0 & 0 & 0 \\ 0 & 0 & 0 & 0 & 0 \\ 0 & 0 & 0 & 0 & 0 \\ 0 & 0 & 0 & 0 & 0 \\ 0 & 0 & 0 & 0 & 0 \\ 0 & 0 & 0 & 0 & 0 \\ 0 & 0 & 0 & 0 & 0 \\ 0 & 0 & 0 & 0 & 0 \\ 0 & 0 & 0 & 0 & 0 \\ 0 & 0 & 0 & 0 & 0 \\ 0 & 0 & 0 & 0 & 0 \\ 0 & 0 & 0 & 0 & 0 \\ 0 &$  $\begin{pmatrix} 0 & 0 \\ 0 & 0 \end{pmatrix}$  $\begin{bmatrix} 0 & 0 & 0 & 0 & 0 \\ 0 & 0 & 0 & 0 & 0 \\ 0 & 0 & 0 & 0 & 0 \\ 0 & 0 & 0 & 0 & 0 \\ 0 & 0 & 0 & 0 & 0 \\ 0 & 0 & 0 & 0 & 0 \\ 0 & 0 & 0 & 0 & 0 \\ 0 & 0 & 0 & 0 & 0 \\ 0 & 0 & 0 & 0 & 0 \\ 0 & 0 & 0 & 0 & 0 \\ 0 & 0 & 0 & 0 & 0 \\ 0 & 0 & 0 & 0 & 0 \\ 0 & 0 & 0 & 0 & 0 \\ 0 & 0 & 0 & 0 & 0 \\ 0 &$ **E** man <u>io</u> <u>p</u> <u>p</u> Ř  $\sqrt{2}$ L  $\left| \cdot \right|$  $\frac{1}{\sqrt{2}}$ 

Fig. 3.13: Audio jacks and I2S header

## <span id="page-26-0"></span>**3.18 CAN Bus**

The board provides a CAN connector on the bottom row.

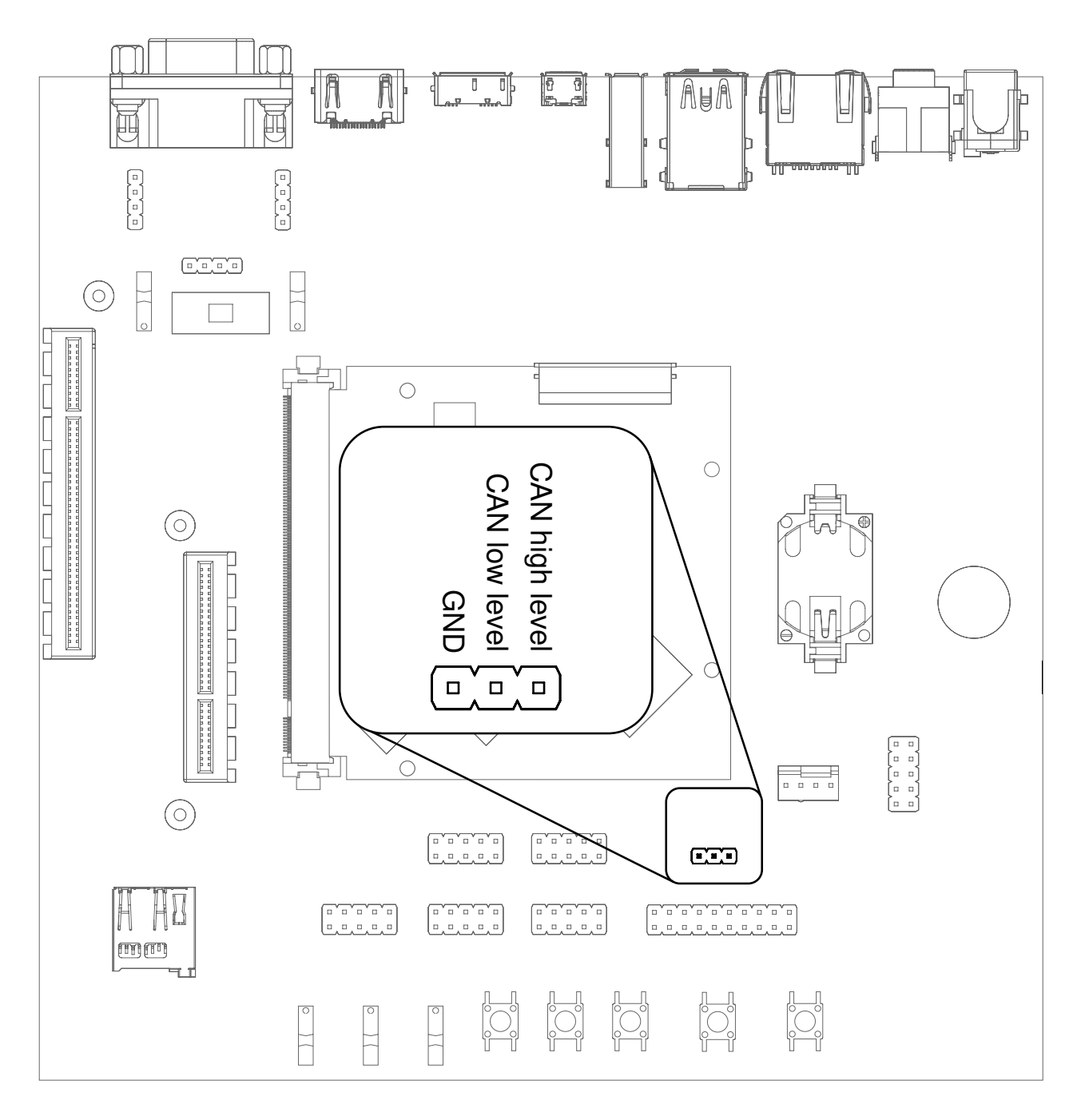

Fig. 3.14: CAN header

## <span id="page-27-0"></span>**3.19 CTRL I/O Connector**

The board provides signals for watchdog trigger in- and output, SoM PMIC power-on input, reset and external display power enable.

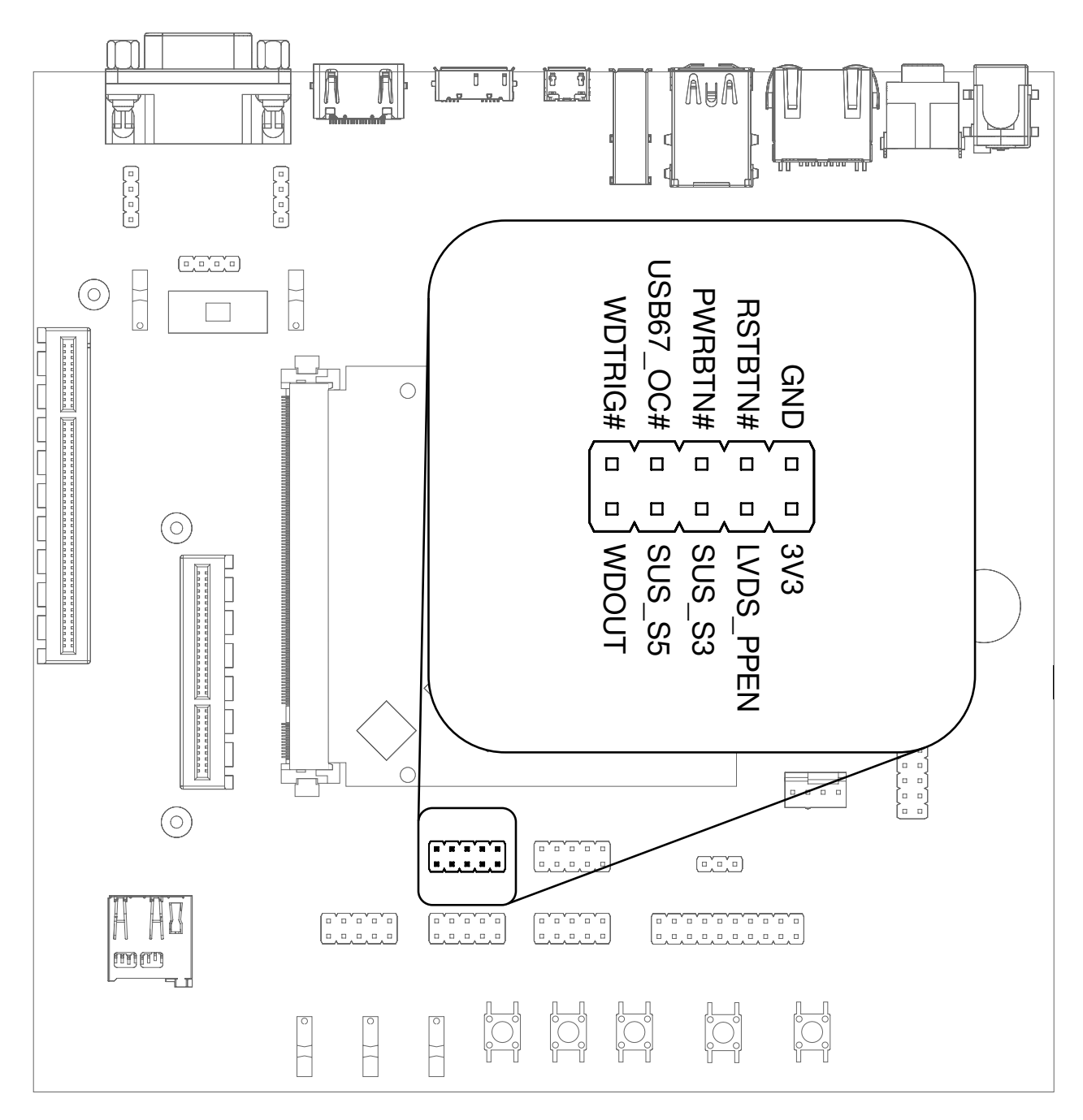

Fig. 3.15: CTRL I/O header

## <span id="page-28-0"></span>**3.20 MISC Connector**

The board provides signals for thermal overheat of external hardware and the processor, utility signals for SD and GPIO0.

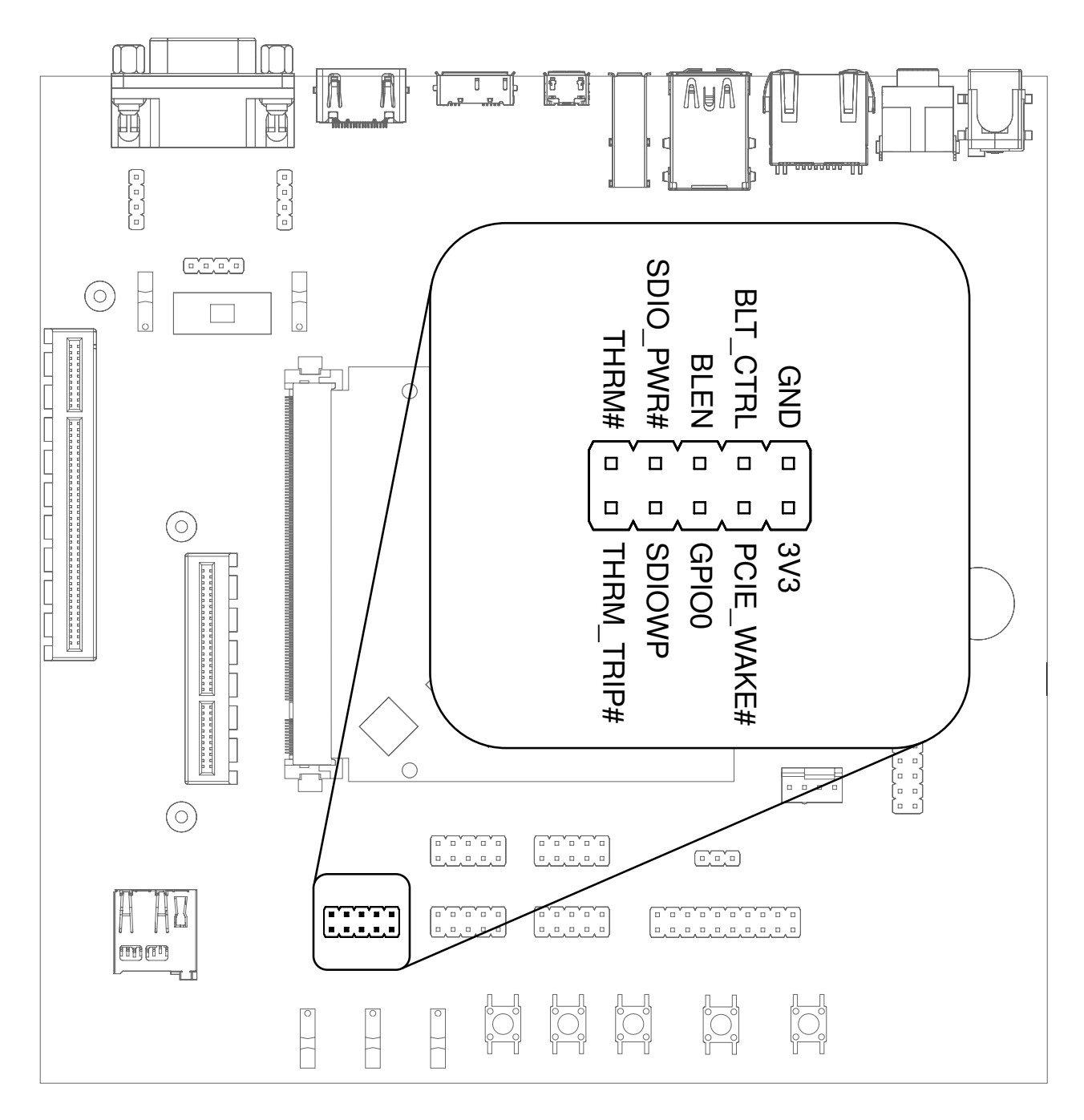

Fig. 3.16: MISC header

## <span id="page-29-0"></span>**4 Software Overview**

This chapter provides instructions for compiling and deploying the BSP (Board Support Package) software to the uQ7 module.

## <span id="page-29-1"></span>**4.1 Supported Distributions**

Two of the most popular embedded systems distributions are supported. The following chapters describe how to build a disk image for:

• Debian: [Section](#page-30-0) [5](#page-30-0) *[Debian image guide](#page-30-0)*

## <span id="page-29-2"></span>**4.2 Compiling Linux Applications**

The easiest option is to compile your applications directly on a module running Debian. Install the gcc package and related utilities and you are good to go:

sudo apt-get install build-essential

The second option is to cross-compile your applications on a host PC. The compiler that was installed in [Section](#page-30-1) [5.1](#page-30-1) *[Prepare](#page-30-1) [the host PC](#page-30-1)* is suitable.

## <span id="page-30-0"></span>**5 Debian image guide**

As opposed to Yocto, Debian does not provide a completely integrated build experience by itself. Linux kernel and U-Boot have to be compiled manually and copied to the appropriate directory to be picked up by Debian build system.

This chapter will go through all neccessary steps, finally building a complete image using the *debos Debian image builder*. The result will be a fully-functional *Debian* system.

Alternatively, prebuilt images can be downloaded from <https://downloads.theobroma-systems.com/tiger/>

At the time of writing this document, the following Debian image variants are available for the Tiger board:

- Debian 12 Bookworm
- Debian 12 Bookworm with *Phosh* graphical shell.

**Note:** While Debian is a great tool for fast prototyping of your product, it is highly recommended to use a distribution/image tailored to your need. This can be achieved by Yocto or Buildroot for example.

### <span id="page-30-1"></span>**5.1 Prepare the host PC**

The *debos Debian OS Builder* is only available for Debian and Debian-based distributions (like Ubuntu). This chapter assumes you use Debian or a Debian-based distribution as the host PC.

Install packages for compiling the parts and the complete image:

```
sudo apt-get -y install debos git build-essential gcc-aarch64-linux-gnu make bison bc flex
  libssl-dev device-tree-compiler python3-dev python3-pkg-resources swig fdisk \
  bmap-tools python-is-python3
```
As *debos* internally uses kvm virtualization, your user must be a member of the kvm group:

sudo adduser \$(id -un) kvm

Log out and back for the change to take affect. Then verify that kvm is listed in your groups:

id -Gn

**Note:** If you are not using Debian distribution on your host PC you need to use podman to build debos image:

sudo apt-get install podman

#### <span id="page-30-2"></span>**5.2 Compile the ATF**

Get the source code and compile the Arm Trusted Firmware as follows:

```
# Set up cross-compilation
export ARCH=arm64
export CROSS_COMPILE=aarch64-linux-gnu-
# Download the source code
git clone https://github.com/rockchip-linux/rkbin
cd rkbin
```
(continues on next page)

```
# Tag linux-5.10-gen-rkr4.1
git checkout "1356c978"
export RKBIN_FOLDER=$PWD
export BL31=$RKBIN_FOLDER/bin/rk35/rk3588_bl31_v1.38.elf
export BL32=$RKBIN_FOLDER/bin/rk35/rk3588_bl32_v1.13.bin
export TPL=$RKBIN_FOLDER/bin/rk35/rk3588_ddr_lp4_2112MHz_lp5_2736MHz_v1.11.bin
cd ..
```
This step should take under 1 minute total.

### <span id="page-31-0"></span>**5.3 Compile U-Boot**

**Note:** Variables BL31, BL32, TPL must be already set as described in [Section](#page-30-2) [5.2](#page-30-2) *[Compile the ATF](#page-30-2)* .

```
Get the source code and compile the U-Boot bootloader as follows:
```

```
# Set up cross-compilation
export ARCH=arm64
export CROSS_COMPILE=aarch64-linux-gnu-
# Download the source code
git clone https://git.theobroma-systems.com/tiger-u-boot.git
cd tiger-u-boot
# Load u-boot config
make tiger-rk3588_defconfig
# Build idbloader.img
make spl/u-boot-spl.bin -j$(nproc)
./tools/mkimage -n rk3588 -T rksd -d "$TPL":spl/u-boot-spl.bin idbloader.img
# Build u-boot.dtb/u-boot.itb
cp $BL31 bl31.elf
cp $BL32 tee.bin
make u-boot.dtb u-boot.itb -j$(nproc)
# Make the resulting file available to later steps
export TIGER_UBOOT_DIR=$PWD
cd ..
```
This step should take about 1 minute total.

### <span id="page-31-1"></span>**5.4 Compile the Linux kernel**

Get the source code and compile the Linux kernel as follows:

```
# Set up cross-compilation
export ARCH=arm64
export CROSS_COMPILE=aarch64-linux-gnu-
# Download the source code
git clone https://git.theobroma-systems.com/tiger-linux.git
cd tiger-linux
```
(continues on next page)

```
# Compile
make tiger-rk3588_defconfig
make -j$(nproc)
# Make the resulting files available to later steps
export TIGER_LINUX_DIR=$PWD
cd ..
```
The time required for this step heavily depends on your internet connection and CPU power. On a quad-core 2.9GHz machine with an 1Gb/s internet connection, it takes about 20 minutes total.

#### <span id="page-32-0"></span>**5.5 Building the debos image**

#### **5.5.1 Prepare required components**

**Note:** The variables TIGER\_UBOOT\_DIR and TIGER\_LINUX\_DIR must be already set as described in [Section](#page-31-0) [5.3](#page-31-0) *[Compile](#page-31-0) [U-Boot](#page-31-0)* and [Section](#page-31-1) [5.4](#page-31-1) *[Compile the Linux kernel](#page-31-1)*, respectively.

Get the source code for the *debos* recipe and copy necessary components built in previous steps:

```
# Download the source code
git clone https://git.theobroma-systems.com/debos-recipes.git<br>cd debos-recipes<br># Copy Linux & U-Boot binaries into the ``tiger`` folder
cd debos-recipes
cp $TIGER_LINUX_DIR/arch/arm64/boot/Image tiger/overlay/boot/
cp $TIGER_LINUX_DIR/arch/arm64/boot/dts/rockchip/rk3588-tiger* tiger/overlay/boot/
cp $TIGER_UBOOT_DIR/idbloader.img tiger/
cp $TIGER_UBOOT_DIR/u-boot.itb tiger/
```
#### **5.5.2 Build a complete image**

Both bookworm and bookworm-phosh Debian images are available. You can build one of your choice or both of them. Default variant is *Debian 12 Bookworm*. The other variant can be chosen by setting the debos\_variant environment variable when running build.sh.

Depending on your host PC and internet connection, this step should complete in about 5-10 minutes.

The resulting image is a file called sdcard-tiger-debos-bookworm.XXX.YYY.img and, for convenience, the symlink sdcard-tiger-debos-bookworm.img that always points to the latest version.

#### **Debian 12 Bookworm**

```
# Build the image using debos
build_board=tiger ./build.sh
# Or: Build the image using podman (for host PCs not using Debian)
# build board=tiger debos host=podman ./build.sh
# Make the resulting image available to later steps
export SDCARD_IMG=$PWD/sdcard-tiger-debos-bookworm.img
```
**Note:** When running inside a virtual machine that does not support nesting, you may get an error like this:

open /dev/kvm: no such file or directory

In this case, prepend debos\_host=chroot to the build.sh command, resulting in:

debos\_host=chroot build\_board=tiger ./build.sh

The debos\_host=chroot mode uses sudo internally as it requires root permissions.

## <span id="page-34-0"></span>**6 Deploy a disk image**

This chapter describes how to write a disk image of the Debian 12 bookworm variant as generated in the previous chapter.

**Note:** The variable SDCARD\_IMG must be already set as described in respective chapter.

**Warning:** Avoid having the disk image on *both* the SD Card and the internal eMMC of the module.

As the Linux kernel on the module uses PARTLABEL and PARTUUID to identify partitions to mount, it will be unpredictable whether the SD Card or the internal eMMC is used.

## <span id="page-34-1"></span>**6.1 Deploy on SD Card**

Insert an SD card into the host PC and check dmesg -w to find out the device name that was used.

To flash the image on an SD card, [bmaptool](https://github.com/intel/bmap-tools) can be used, it is both faster and safer than a traditional dd. For that, the .bmap companion file, automatically built by the Yocto Project or build.sh debos-recipes wrapper script, should be in the same directory as the SDCARD\_IMG artifact.

Then run the following command, with /dev/sdX replaced by the block device representing the user's SD card:

sudo bmaptool copy "\$SDCARD\_IMG" /dev/sdX

## <span id="page-34-2"></span>**6.2 Deploy on internal eMMC**

#### **6.2.1 Compile rkdeveloptool**

To write the image directly onto the on-board eMMC, the flashing tool *rkdeveloptool* is used, and it must be compiled on the host PC:

```
# Install compile dependencies
sudo apt-get -y install git libudev-dev libusb-1.0-0-dev dh-autoreconf pkg-config build-
˓→essential
# Download rkdeveloptool source code
git clone https://github.com/rockchip-linux/rkdeveloptool.git
cd rkdeveloptool
# Compile rkdeveloptool
autoreconf -i
CPPFLAGS=-Wno-format-truncation ./configure
make
# Download miniloaders used for flashing
git clone https://github.com/rockchip-linux/rkbin.git tools/rk_tools
# Build miniloader binaries
pushd tools/rk_tools/
# Tag linux-5.10-gen-rkr4.1
git checkout "1356c978"
```
(continues on next page)

```
./tools/boot_merger RKBOOT/RK3588MINIALL.ini
popd
# Make the resulting files available to later steps
```
This step should take about 1 minute total.

export RKDEVELOPTOOL\_DIR=\$PWD

#### **6.2.2 Enter USB flashing mode**

To enter the USB flashing mode, make sure the BOOT SW slider (see [Fig.](#page-8-2) [3.1](#page-8-2) *[The baseboard with TIGER SOM-RK3588-Q7 module](#page-8-2)*) is in BIOS Disable mode and there's no SD card inserted in the baseboard.

Then, insert a micro-USB cable into the USB-OTG port (see [Fig.](#page-17-0) [3.6](#page-17-0) *[USB 3.0 OTG port \(dual-role port: can be used as a host or](#page-17-0) [device interface\)](#page-17-0)*) on the baseboard and into a USB port of your host PC.

Then, power cycle the device by unplugging and replugging the power supply or by pressing the Reset button. The lsusb command on your host PC should return the following:

```
$ lsusb -d 2207:350b
Bus xxx Device 0xx: ID 2207:350b Fuzhou Rockchip Electronics Company
```
Now, put the BOOT SW slider back into the Normal Boot mode.

#### **6.2.3 Flash the eMMC**

To write the image file path stored in the variable SDCARD\_IMG to the on-board eMMC, run:

```
cd $RKDEVELOPTOOL_DIR
sudo ./rkdeveloptool db tools/rk_tools/rk3588_spl_loader_v* && sleep 1
sudo ./rkdeveloptool wl 0 $SDCARD_IMG
sudo ./rkdeveloptool rd
```
This step should take about 1 minute for the Debian image.

# <span id="page-36-0"></span>**7 Companion controller features**

This chapter describes the companion controller (Mule ATtiny) features.

## <span id="page-36-1"></span>**7.1 How to flash Mule-ATtiny**

The ATtiny can be flashed through the UPDI lines, from the running system on TIGER SOM-RK3588-Q7 SoM (No additional hardware required). For convenience, mule-attiny.sh tool is available for flashing the Mule ATtiny microcontroller. The tool is available here: <https://git.theobroma-systems.com/som-tools.git/tree/mule-attiny>

#### **7.1.1 Requirements**

• avrdude tool (minimum v7.1)

#### **7.1.2 Install avrdude**

apt-get install avrdude

#### **7.1.3 Flashing Mule ATtiny**

```
MULE_FIRMWARE="/path/to/mule-ATtiny816-xxxxxxx.hex"
./mule-attiny.sh --flash "$MULE_FIRMWARE"
```
**Note:** The above commands should be run with root privileges.

**Note:** It is highly recommended that one reboots the main SoC interacting with the companion microcontroller after flashing to make sure device drivers are properly initialized.

# <span id="page-37-0"></span>**8 Serial Number**

## <span id="page-37-1"></span>**8.1 Serial Number**

Each TIGER SOM-RK3588-Q7 module has a unique serial number that can be read by software.

In U-Boot, the serial number is contained in the environment variable serial#. You can print it using the command:

printenv serial#

Under Linux, it is represented by a simple text file in /sys:

cat /sys/firmware/devicetree/base/serial-number

The serial number is fixed in hardware (derived from the SoC *CPU ID*) and cannot be modified.

# <span id="page-38-0"></span>**9 Hardware Guide**

This Hardware Guide provides information about the features, connectors and signals available on the RK3588\_Q7 module, as the RK3588\_Q7 has 2 different connectors; the main connection is Q7 and the sub connection is the FFC Connector, and so the FFC Connector will be discussed in related sections.

## <span id="page-38-1"></span>**9.1 Q7 Implementation**

Q7 has mandatory and optional features. Following table shows the feature set of the RK3588\_Q7 module compared to the minimum ARM/RISC based and maximum configuration according to the Q7 standard.

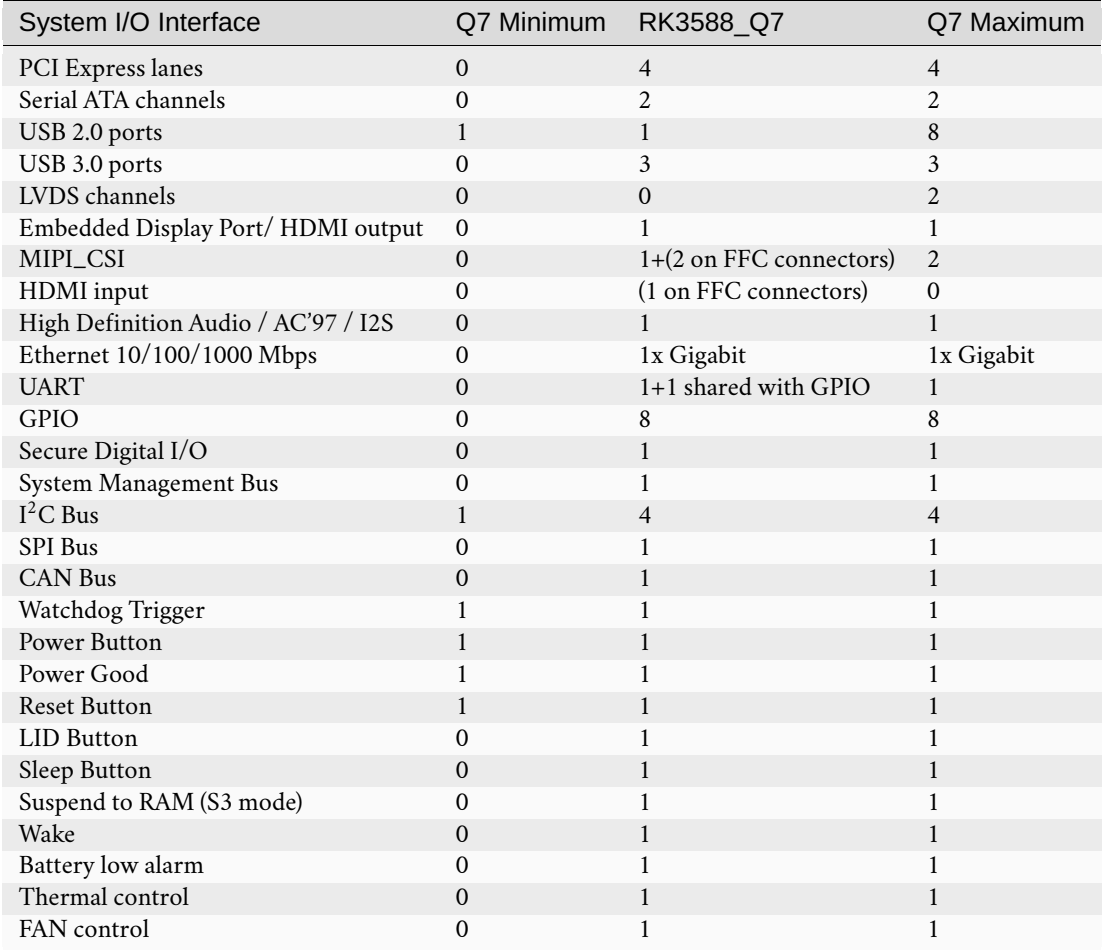

**Note:** The RK3588\_Q7 module is available in different variants. This document describes the maximum configuration. For details about orderable variants please refer to the order\_code document.

**Note:** Not all interfaces are available at the same time as they might conflict with others.

## <span id="page-39-0"></span>**9.2 Q7 Connector Pinout**

The following table shows the signals on the edge connector of the RK3588\_Q7 module. Empty cells are simply not connected pins.

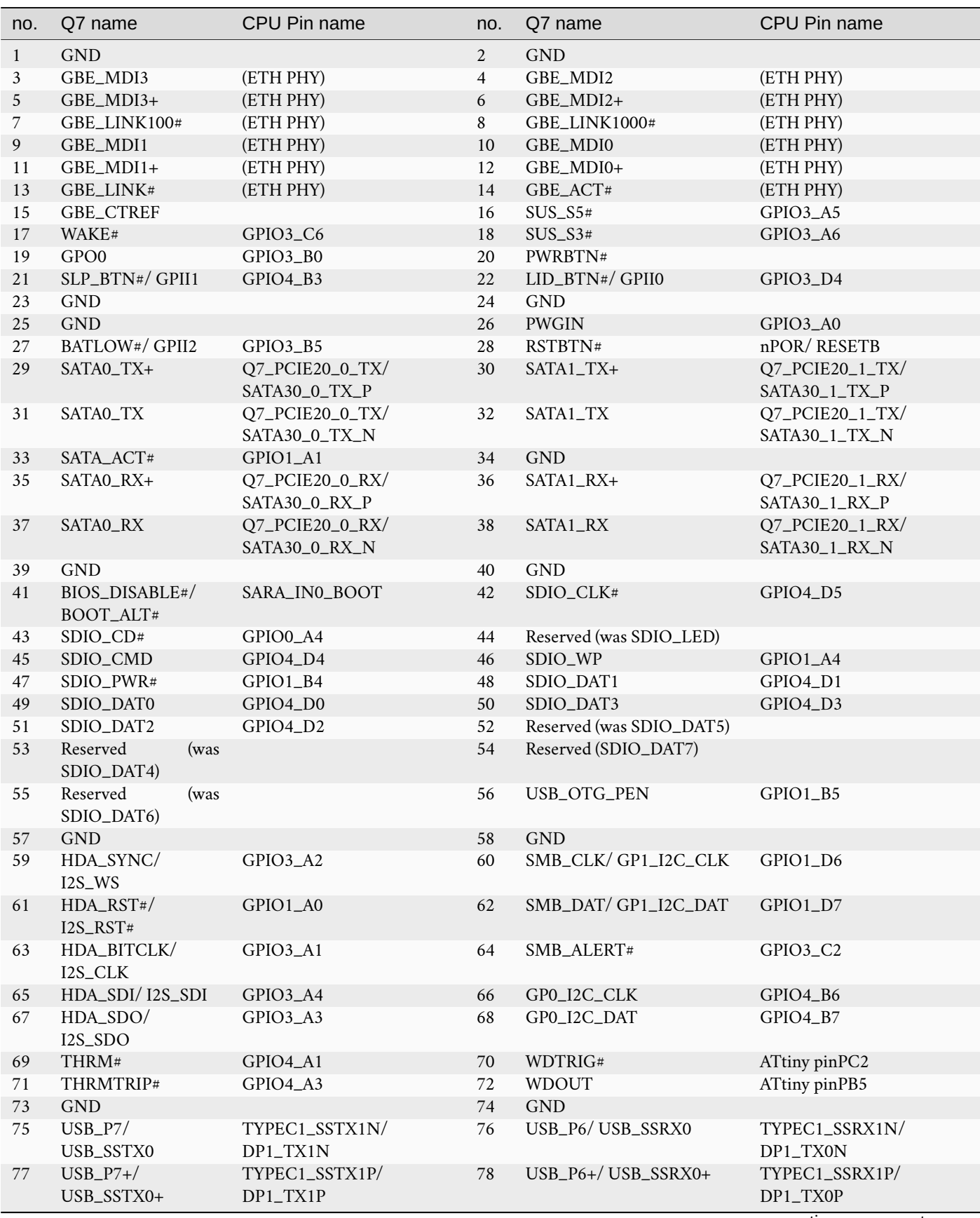

continues on next page

| no. | Q7 name                       | CPU Pin name        | no. | Q7 name                    | CPU Pin name        |
|-----|-------------------------------|---------------------|-----|----------------------------|---------------------|
| 79  | USB_6_7_OC#                   | GPIO4_A6            | 80  | USB_4_5_OC#                | GPIO4_A7            |
| 81  | $USB_P5/$<br>USB_SSTX2        | USB30_2_SSTXN       | 82  | USB_P4/USB_SSRX2           | USB30_2_SSRXN       |
| 83  | $USB_P5+/-$<br>USB_SSTX2+     | USB30_2_SSTXP       | 84  | USB_P4+/USB_SSRX2+         | USB30_2_SSRXP       |
| 85  | USB_2_3_OC#                   | GPIO4_B0            | 86  | USB_0_1_OC#                | GPIO4_A2            |
| 87  | USB_P3                        | USB20_HOST1_DM      | 88  | USB_P2                     | USB20_HOST0_DM      |
| 89  | $USB_ P3+$                    | USB20_HOST1_DP      | 90  | $USB_P2+$                  | USB20_HOST0_DP      |
| 91  | USB_VBUS                      | USB_VBUSDET         | 92  | USB_ID                     | TYPEC0_USB20_OTG_ID |
| 93  | USB_P1                        | TYPEC0_USB20_OTG_DM | 94  | USB_P0                     | TYPEC1_USB20_OTG_DM |
| 95  | $USB_P1+$                     | TYPEC0_USB20_OTG_DP | 96  | $USB_P0+$                  | TYPEC1_USB20_OTG_DP |
| 97  | <b>GND</b>                    |                     | 98  | <b>GND</b>                 |                     |
| 99  | eDP0_TX0+/<br>$LVDS_A0+$      | MIPI_DPHY0_TX_D0_P  | 100 | eDP1_TX0+/LVDS_B0+         | MIPI_CSI1_D0_P      |
| 101 | eDP0_TX0/<br>LVDS_A0          | MIPI_DPHY0_TX_D0_N  | 102 | eDP1_TX0/LVDS_B0           | MIPI_CSI1_D0_N      |
| 103 | eDP0_TX1+/                    | MIPI_DPHY0_TX_D1P   | 104 | eDP1_TX1+/LVDS_B1+         | MIPI_CSI1_D1P       |
| 105 | $LVDS_A1+$<br>eDP0_TX1/       | MIPI_DPHY0_TX_D1N   | 106 | eDP1_TX1/LVDS_B1           | MIPI_CSI1_D1N       |
| 107 | LVDS_A1<br>eDP0_TX2+/         | MIPI_DPHY0_TX_D2P   | 108 | eDP1_TX2+/LVDS_B2+         | MIPI_CSI1_D2P       |
|     | $LVDS_A2+$                    |                     |     |                            |                     |
| 109 | eDP0_TX2/<br>LVDS_A2          | MIPI_DPHY0_TX_D2N   | 110 | eDP1_TX2/LVDS_B2           | MIPI_CSI1_D2N       |
| 111 | LVDS_PPEN                     | GPIO3_C1            | 112 | LVDS_BLEN                  | GPIO3_C3            |
| 113 | eDP0_TX3+/<br>$LVDS_A3+$      | MIPI_DPHY0_TX_D3P   | 114 | eDP1_TX3+/LVDS_B3+         | MIPI_CSI1_D3P       |
| 115 | eDP0_TX3/<br>LVDS_A3          | MIPI_DPHY0_TX_D3N   | 116 | eDP1_TX3/LVDS_B3           | MIPI_CSI1_D3N       |
| 117 | <b>GND</b>                    |                     | 118 | <b>GND</b>                 |                     |
| 119 | eDP0_AUX+/<br>LVDS_A_CLK+     | MIPI_DPHY0_TX_CLKP  | 120 | eDP1_AUX+/<br>LVDS_B_CLK+  | MIPL_CSI1_CLK0P     |
| 121 | eDP0_AUX/<br>LVDS_A_CLK       | MIPI_DPHY0_TX_CLKN  | 122 | eDP1_AUX/LVDS_B_CLK        | MIPI_CSI1_CLK0N     |
| 123 | LVDS_BLT_CTRL/<br>GP_PWM_OUT0 | GPIO1_D2            | 124 | GP_1Wire_Bus/<br>HDMI_CEC  | GPIO0_C6            |
| 125 | GP2_I2C_DAT/<br>LVDS_DID_DAT  | GPIO0_C7            | 126 | eDP0_HPD#/<br>LVDS_BLC_DAT | GPIO0_B6            |
| 127 | GP2_I2C_CLK/                  | GPIO0_D0            | 128 | $eDP1_HPD*/$               | GPIO0_B5            |
|     | LVDS_DID_CLK                  |                     |     | LVDS_BLC_CLK               |                     |
| 129 | CAN0_TX                       | GPIO0_B7            | 130 | CAN0_RX                    | GPIO0_C0            |
| 131 | DP_LANE3+/<br>TMDS_CLK+       | HDMI_TX0_D3P        | 132 | USB_SSTX1                  | TYPEC0_SSTX1N       |
| 133 | DP_LANE3/<br>TMDS_CLK         | HDMI_TX0_D3N        | 134 | USB_SSTX1+                 | TYPECO_SSTX1P       |
| 135 | $\operatorname{GND}$          |                     | 136 | $\operatorname{GND}$       |                     |
| 137 | $DP\_LANE1+$<br>TMDS_LANE1+   | HDMI_TX0_D1P        | 138 | DP_AUX+                    | EDP_TX0_AUXP        |
| 139 | $DP\_LANE1/$<br>TMDS_LANE1    | HDMI_TX0_D1N        | 140 | DP_AUX                     | EDP_TX0_AUXN        |
| 141 | $\operatorname{GND}$          |                     | 142 | $\operatorname{GND}$       |                     |
| 143 | DP_LANE2+/                    | HDMI_TX0_D0_P       | 144 | USB_SSRX1                  | TYPEC0_SSRX1N       |
|     | TMDS_LANE0+                   |                     |     |                            |                     |
| 145 | DP_LANE2/<br>TMDS_LANE0       | HDMI_TX0_D0_N       | 146 | USB_SSRX1+                 | TYPECO_SSRX1P       |
| 147 | $\operatorname{GND}$          |                     | 148 | <b>GND</b>                 |                     |

Table 9.1 – continued from previous page

continues on next page

Table 9.1 – continued from previous page

| no. | Q7 name                     | CPU Pin name      | no. | Q7 name                    | CPU Pin name      |
|-----|-----------------------------|-------------------|-----|----------------------------|-------------------|
| 149 | DP_LANE0+/<br>TMDS_LANE2+   | HDMI_TX0_D2P      | 150 | HDMI_CTRL_DAT              | GPIO0_D4          |
| 151 | DP_LANE0/<br>TMDS_LANE2     | HDMI_TX0_D2N      | 152 | HDMI_CTRL_CLK              | GPIO0_D5          |
| 153 | DP_HDMI_HPD#                | GPIO1_A5          | 154 | $DP_$ HPD#                 | GPIO4_B5          |
| 155 | PCIE_CLK_REF+               |                   | 156 | PCIE_WAKE#                 | GPIO4_A4          |
| 157 | PCIE_CLK_REF                |                   | 158 | PCIE_RST#                  | GPIO3_B6          |
| 159 | <b>GND</b>                  |                   | 160 | <b>GND</b>                 |                   |
| 161 | PCIE3_TX+                   | PCIE30_PORT1_TX1P | 162 | PCIE3_RX+                  | PCIE30_PORT1_RX1P |
| 163 | PCIE3_TX                    | PCIE30_PORT1_TX1N | 164 | PCIE3_RX                   | PCIE30_PORT1_RX1N |
| 165 | <b>GND</b>                  |                   | 166 | <b>GND</b>                 |                   |
| 167 | PCIE2_TX+                   | PCIE30_PORT1_TX0P | 168 | PCIE2_RX+                  | PCIE30_PORT1_RX0P |
| 169 | PCIE2_TX                    | PCIE30_PORT1_TX0N | 170 | PCIE2_RX                   | PCIE30_PORT1_RX0N |
| 171 | <b>UARTO_TX</b>             | GPIO3_B1          | 172 | UARTO_RTS#                 | GPIO3_B3          |
| 173 | PCIE1_TX+                   | PCIE30_PORT0_TX1P | 174 | PCIE1_RX+                  | PCIE30_PORT0_RX1P |
| 175 | PCIE1_TX                    | PCIE30_PORT0_TX1N | 176 | PCIE1_RX                   | PCIE30_PORT0_RX1N |
| 177 | <b>UARTO_RX</b>             | GPIO3_B2          | 178 | UARTO_CTS#                 | GPIO3_B4          |
| 179 | PCIE0_TX+                   | PCIE30_PORT0_TX0P | 180 | PCIEO_RX+                  | PCIE30_PORT0_RX0P |
| 181 | PCIE0_TX                    | PCIE30_PORT0_TX0N | 182 | PCIEO_RX                   | PCIE30_PORT0_RX0N |
| 183 | $\operatorname{GND}$        |                   | 184 | <b>GND</b>                 |                   |
| 185 | GPIO0                       | GPIO4_C0          | 186 | GPIO1                      | GPIO4_A0          |
| 187 | GPIO2                       | GPIO4_A5          | 188 | GPIO3                      | GPIO3_B7          |
| 189 | GPIO4                       | GPIO3_D0          | 190 | GPIO5/TSD_UART_TX          | GPIO3_C4          |
| 191 | GPIO6/<br>TSD_UART_RX       | GPIO3_C5          | 192 | GPIO7                      | GPIO1_B0          |
| 193 | VCC_RTC                     |                   | 194 | SPKR/GP_PWM_OUT2           | ATtiny pin PB5    |
| 195 | FAN_TACHOIN/<br>GP_TIMER_IN | ATtiny pinPA6     | 196 | FAN_PWMOUT/<br>GP_PWM_OUT1 | ATtiny pin PA4    |
| 197 | <b>GND</b>                  |                   | 198 | <b>GND</b>                 |                   |
| 199 | SPI_MOSI                    | GPIO3_D2          | 200 | SPI_CS0#                   | GPIO4_B2          |
| 201 | SPI_MISO                    | GPIO3_D1          | 202 | SPI_CS1#                   | GPIO4_B1          |
| 203 | SPI_SCK                     | GPIO3_D3          | 204 | MFG_NC4/TRST               |                   |
| 205 | VCC_5V_SB                   |                   | 206 | VCC_5V_SB                  |                   |
| 207 | MFG_NC0/TCLK                |                   | 208 | MFG_NC2/TDI                |                   |
| 209 | MFG_NC1/TDO                 |                   | 210 | MFG_NC3/TMS                |                   |
| 211 | NC                          |                   | 212 | NC                         |                   |
| 213 | NC                          |                   |     | 214 NC                     |                   |
| 215 | NC                          |                   | 216 | NC                         |                   |
| 217 | NC                          |                   | 218 | NC                         |                   |
| 219 | <b>VCC</b>                  |                   | 220 | <b>VCC</b>                 |                   |
| 221 | <b>VCC</b>                  |                   | 222 | <b>VCC</b>                 |                   |
| 223 | <b>VCC</b>                  |                   | 224 | <b>VCC</b>                 |                   |
| 225 | <b>VCC</b>                  |                   | 226 | <b>VCC</b>                 |                   |
| 227 | <b>VCC</b>                  |                   | 228 | <b>VCC</b>                 |                   |
|     | 229 VCC                     |                   |     | <b>VCC</b>                 |                   |

## <span id="page-42-0"></span>**9.3 FFC Expansion Connector Pinout**

The following table shows the signals on the FFC connectors of the RK3588\_Q7 module. Empty cells are simply not connected pins.

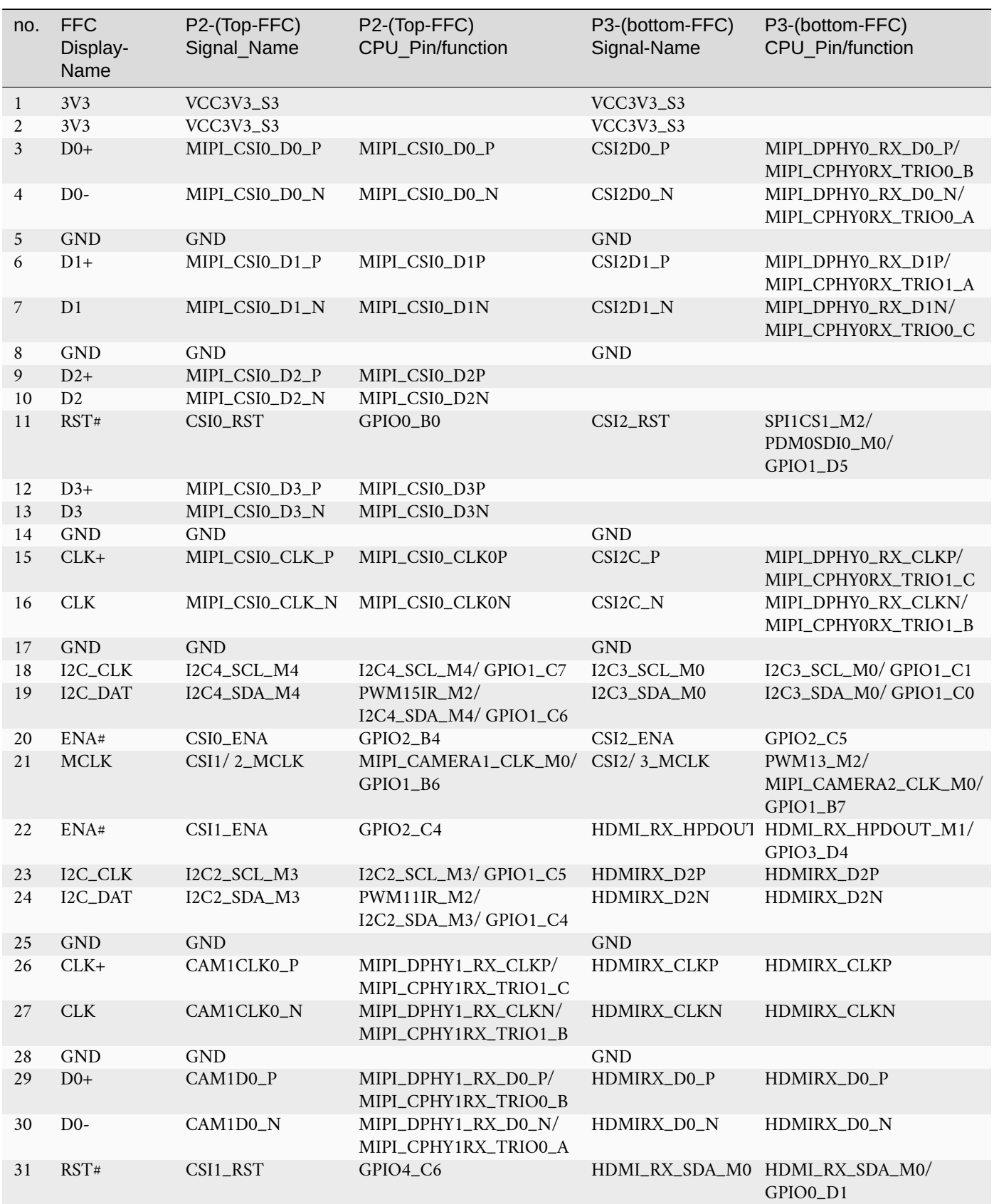

continues on next page

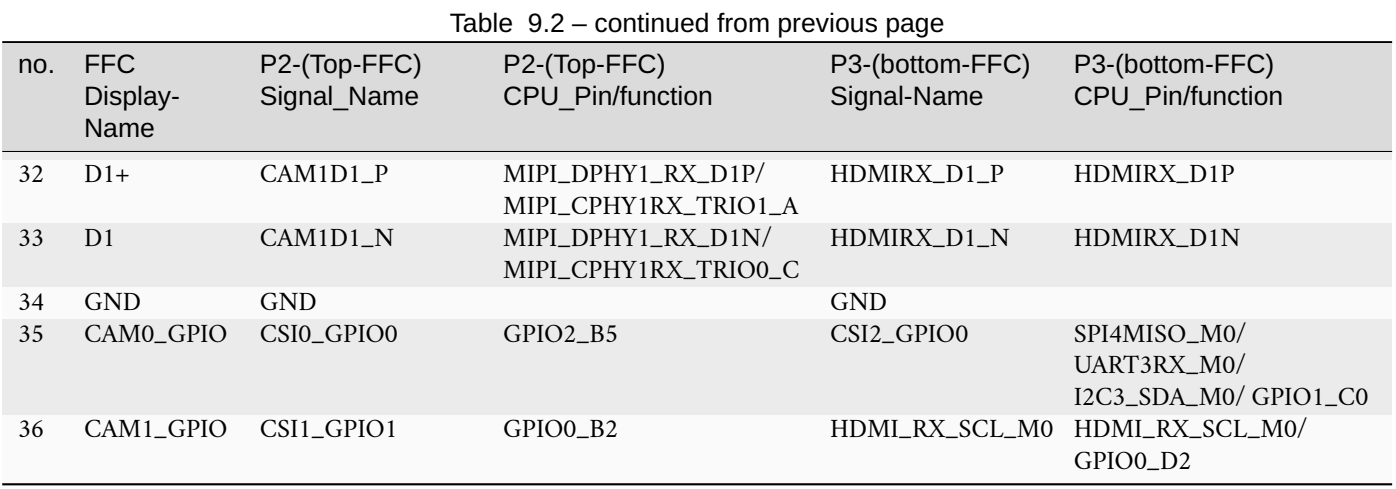

## <span id="page-43-0"></span>**9.4 Signal Details**

#### **9.4.1 Ethernet**

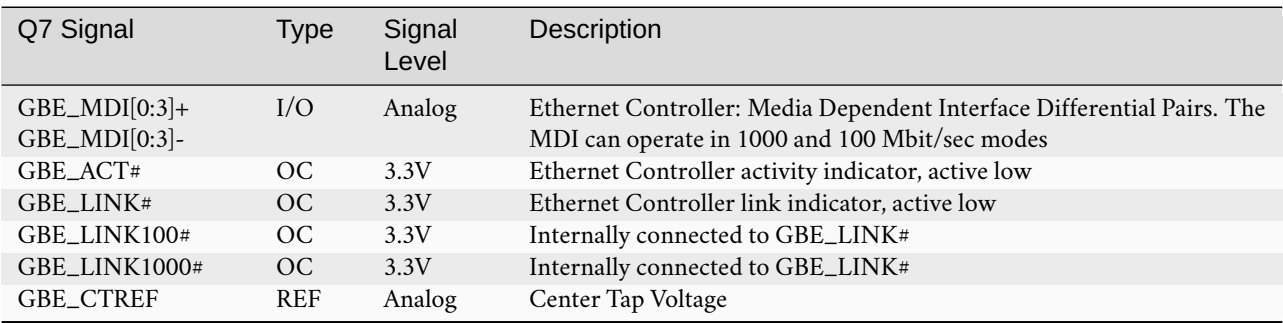

### **9.4.2 USB**

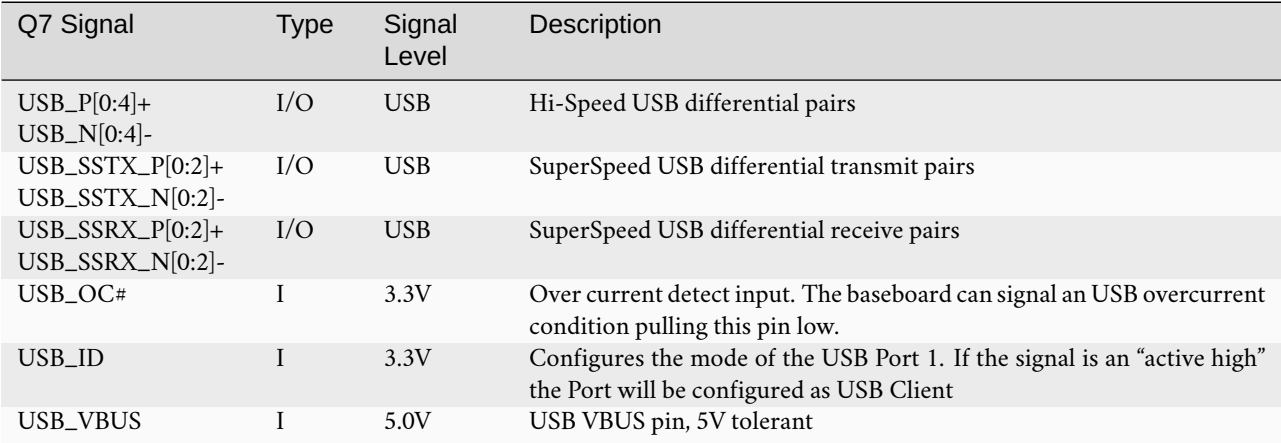

### **9.4.3 SDIO**

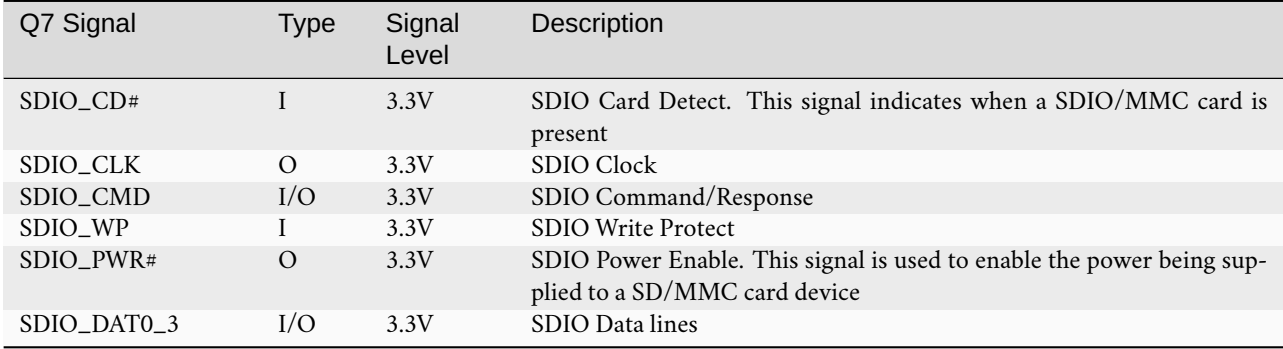

#### **9.4.4 I2C**

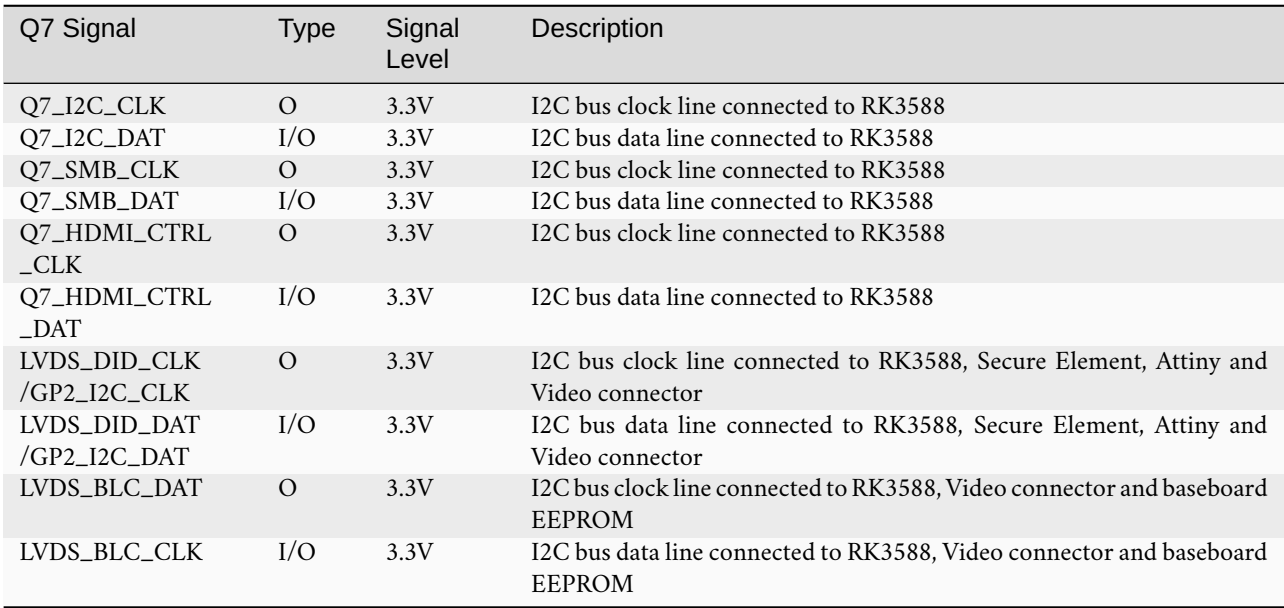

I2C signals on P2 (Top FFC)

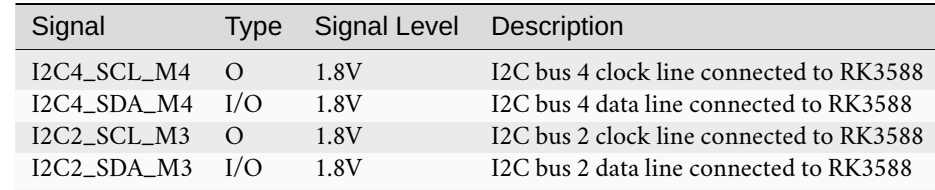

I2C signals on P3 (Bottom FFC)

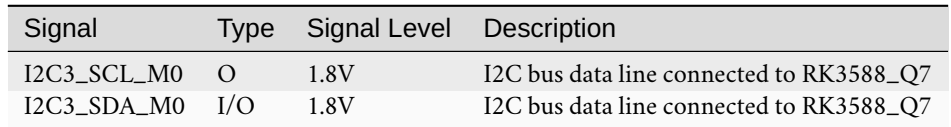

#### **9.4.5 I2S**

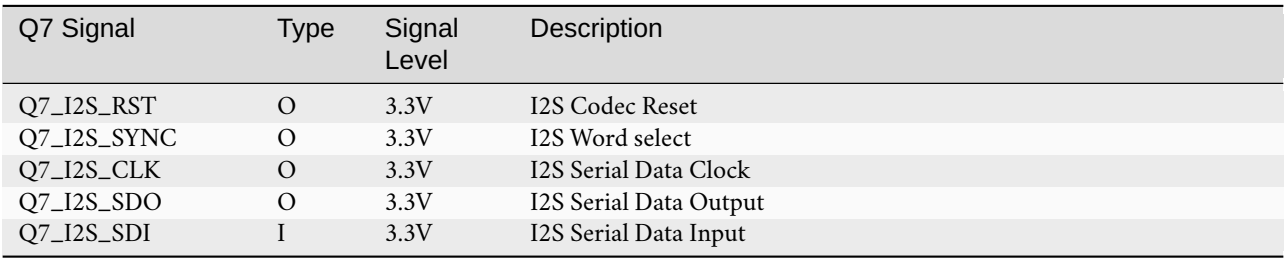

#### **9.4.6 Video**

The TIGER SOM-RK3588-Q7 supports MIPI-DSI.

The MIPI\_DSI specifications are:

- MIPI DSI D\_PHY v1.0
- Up to four data lanes
- Up to 1.0 Gbit/s per lane

The signal mapping is shown below:

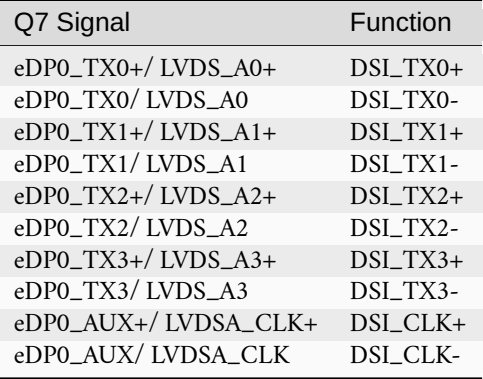

The TIGER SOM-RK3588-Q7 supports MIPI-CSI.

- MIPI CSI D\_PHY v1.0
- Up to four data lanes
- Up to 1.0 Gbps per lane

The signal function mapping for Q7 is shown below:

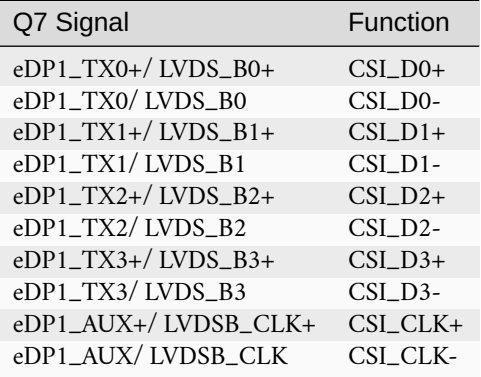

#### **9.4.7 CAN**

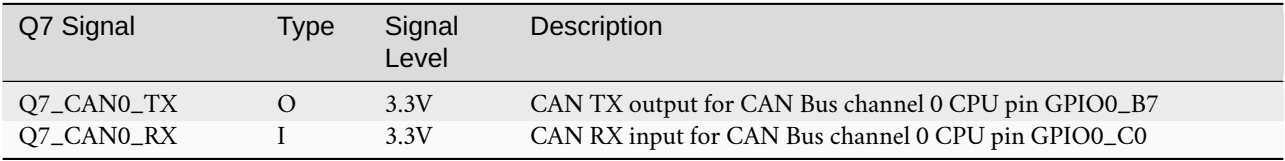

#### **9.4.8 SPI**

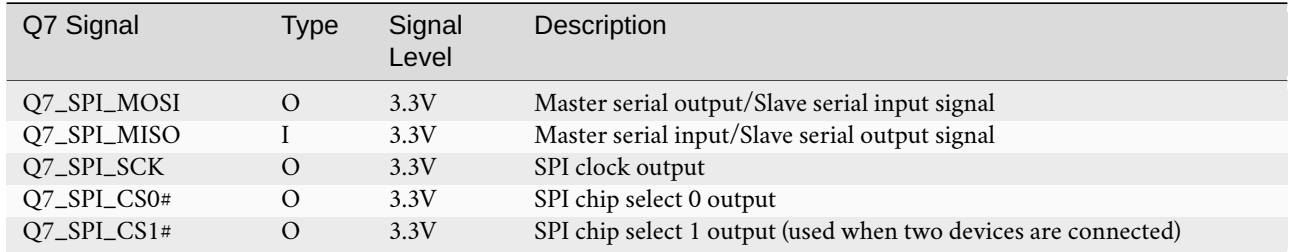

#### **9.4.9 UART**

UART0, as specified in the Q7 standard, is implemented including hardware flow control. This UART shows up in Linux as /dev/ttyS0.

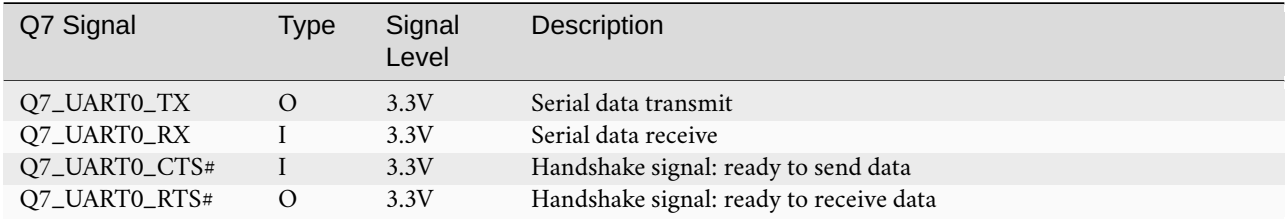

A second UART, UART1, can be enabled on the GPIO pins. This UART shows up in Linux as /dev/ttyS5.

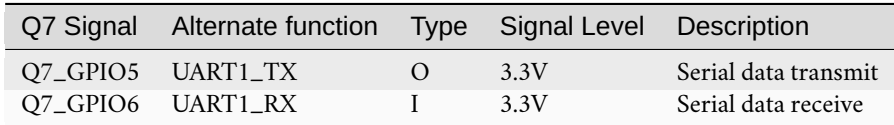

the FFC connector is meant for use with cameras however its pins can also be used as an additional UART (not simultaneously): on FFC P2 (Top FFC Connector)

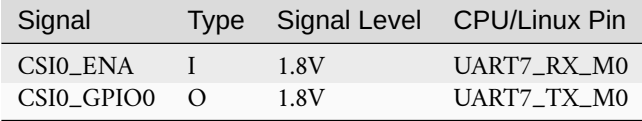

### **9.4.10 Misc**

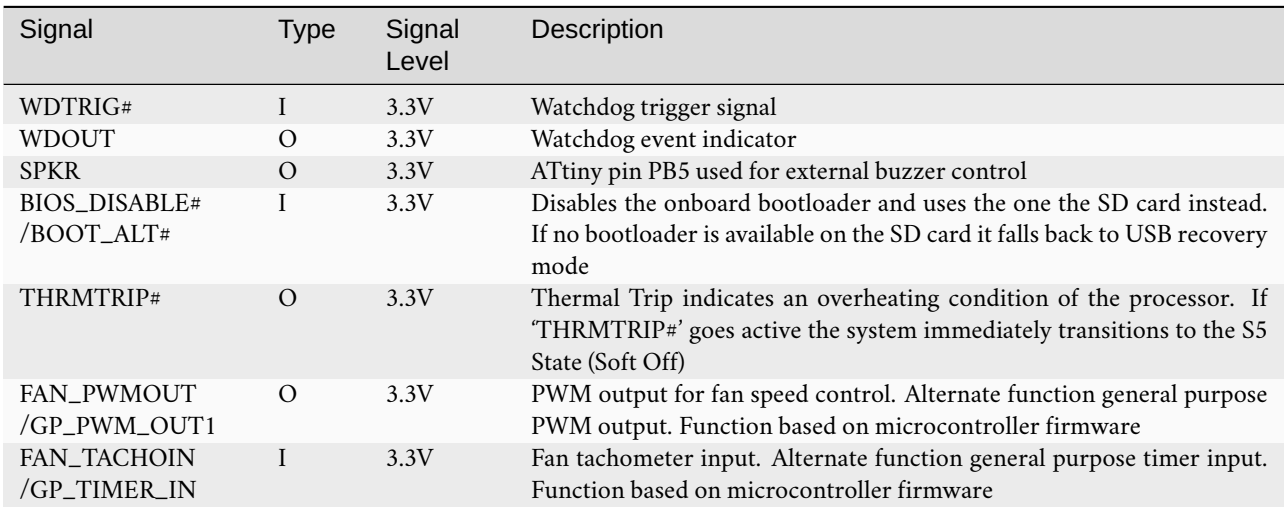

#### **9.4.11 Power Management**

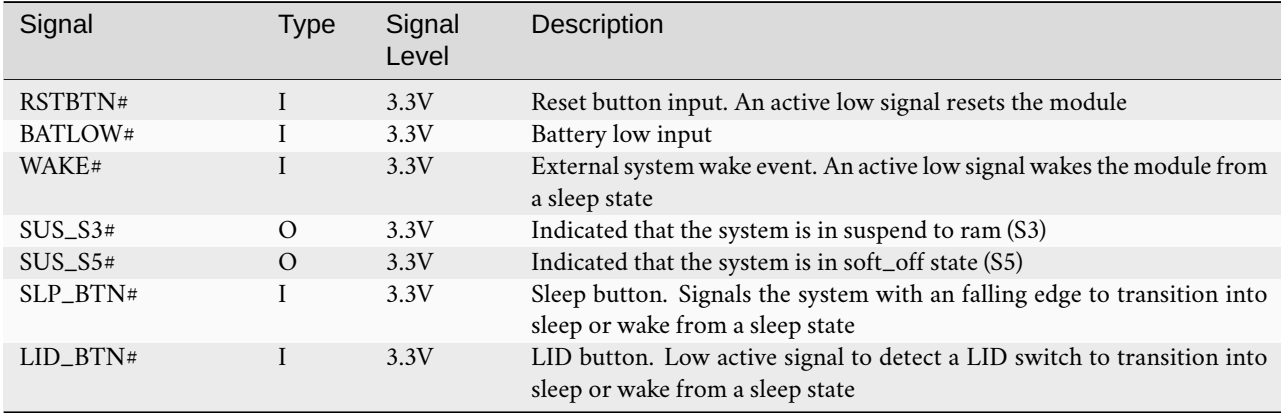

#### **9.4.12 Power**

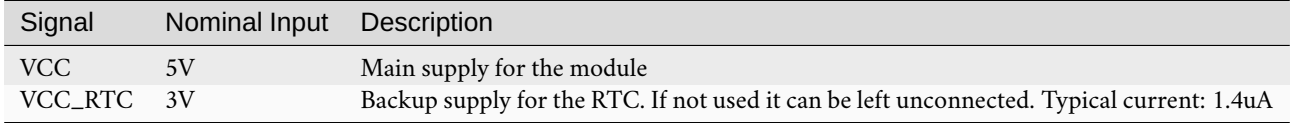

## <span id="page-47-0"></span>**9.5 On-board Devices**

#### **9.5.1 RAM**

Up to 32 GB RAM of LPDDR4X RAM

#### **9.5.2 eMMC**

Up to 128GB eMMC connected through the 8-bit wide SDIO interface on the CPU.

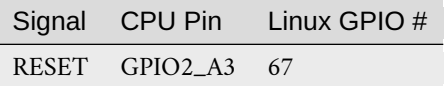

#### <span id="page-48-0"></span>**9.5.3 Companion Controller**

An On\_board microcontroller provides additional features to the CPU. The controller is an ATtiny exposed via I2C and UPDI lines (pins UART4\_TX\_M2/GPIO\_1\_B3, UART4\_RX\_M2/GPIO\_1\_B2). As for the first controller, it emulates standard ICs and does not need custom drivers in Linux.

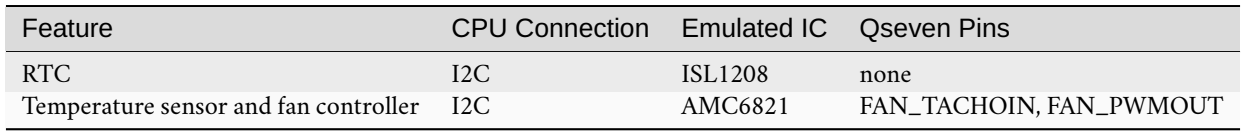

**Note:** Please refer to [Section](#page-36-0) [7](#page-36-0) *[Companion controller features](#page-36-0)* for instructions on how to flash Mule ATtiny.

#### **9.5.4 Ethernet PHY**

The Texas Instruments DP83825IRMQR is connected to the CPU via RGMII and MDIO. Further connections are shown below.

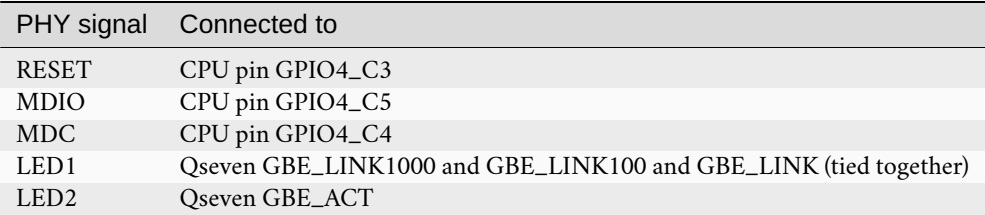

#### **9.5.5 Test points RK3588\_Q7 v1.1**

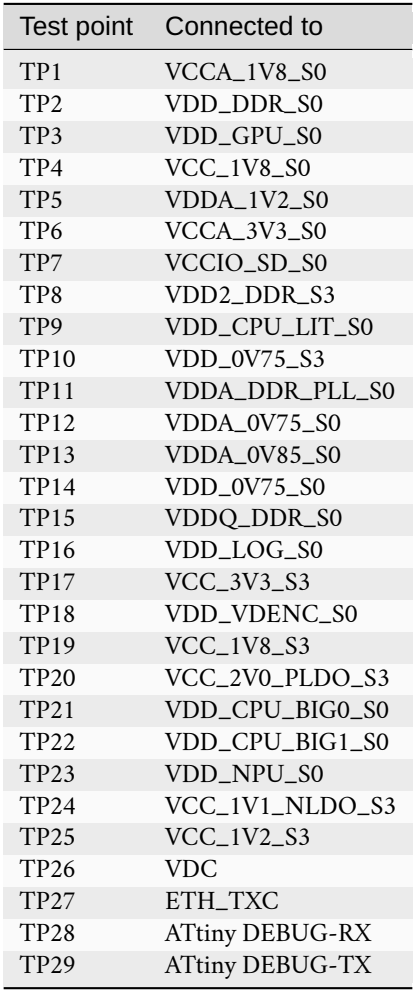

## <span id="page-49-0"></span>**9.6 Using GPIOs**

Many Qseven signals can be reused as a general purpose I/O pin. The following table shows the mapping of the Q7 pins to CPU Pin and Linux GPIO number.

All listed pins are bidirectional when configured as GPIO.

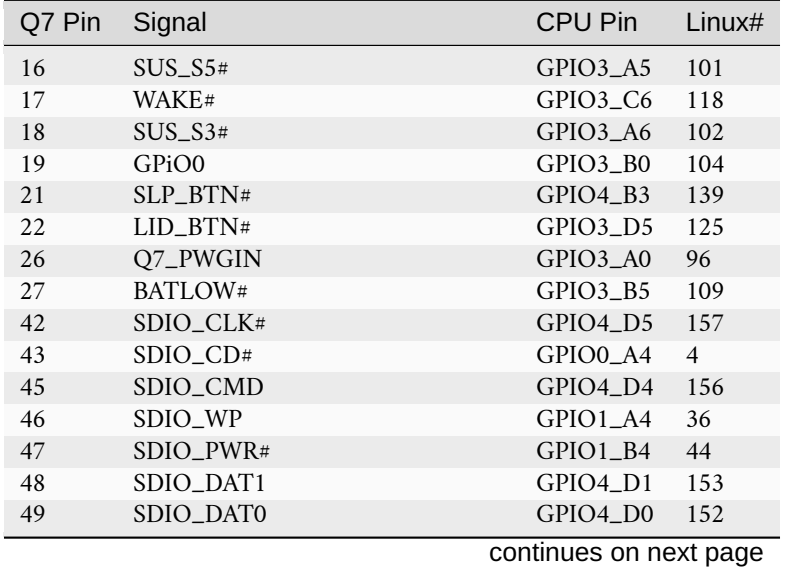

| Q7 Pin | Signal                   | <b>CPU Pin</b> | Linux# |
|--------|--------------------------|----------------|--------|
| 50     | SDIO_DAT3                | GPIO4_D3       | 155    |
| 51     | SDIO_DAT2                | GPIO4_D2       | 154    |
| 56     | USB_DRIVE_BUS            | GPIO1_B5       | 45     |
| 59     | I2S_WS                   | GPIO3_A2       | 98     |
| 60     | SMB_CLK                  | GPIO1_D6       | 62     |
| 61     | I2S_RST                  | GPIO1_A0       | 32     |
| 62     | SMB_DAT                  | GPIO1_D7       | 63     |
| 63     | I2S_CLK                  | GPIO3_A1       | 97     |
| 64     | SMB_ALERT                | GPIO3_C2       | 114    |
| 65     | I2S_SDI                  | GPIO3_A4       | 100    |
| 66     | I2C_CLK                  | GPIO4_B6       | 142    |
| 67     | I2S_SDO                  | GPIO3_A3       | 99     |
| 68     | GPO_I2C_DAT              | GPIO4_B7       | 143    |
| 69     | <b>THRM</b>              | GPIO4_A1       | 129    |
| 71     | THRMTRIP#                | GPIO4_A3       | 131    |
| 79     | USB_6_7_OC               | GPIO4_A6       | 134    |
| 80     | $USB_4_5_0C$             | GPIO4_A7       | 135    |
| 85     | $USB_2_3_0C$             | GPIO4_B0       | 136    |
| 86     | $USB_0_1_0C$             | GPIO4_A2       | 130    |
| 111    | eDP_PPEN                 | GPIO3_C1       | 113    |
| 112    | eDP_BLEN                 | GPIO3_C3       | 115    |
| 123    | eDP_BLT_CTRL GP_PWM_OUT0 | GPIO1_D2       | 58     |
| 125    | LVDS_DID_DAT             | GPIO0_C7       | 23     |
| 126    | LVDS_BLC_DAT             | GPIO0_B6       | 14     |
| 127    | LVDS_DID_CLK             | GPIO0_D0       | 24     |
| 128    | LVDS_BLC_CLK             | GPIO0_B5       | 13     |
| 129    | CAN0_TX                  | GPIO0_B7       | 15     |
| 130    | CAN0_RX                  | GPIO0_C0       | 16     |
| 150    | HDMI_CTRL_DAT            | GPIO0_D4       | 28     |
| 152    | HDMI_CTRL_CLK            | GPIO0_D5       | 29     |
| 153    | 153_HDMI_HPD#            | GPIO1_A5       | 37     |
| 154    | DP_HPD#                  | GPIO4_B5       | 141    |
| 156    | O7_PCIE_WAKE#            | GPIO4_A4       | 132    |
| 158    | Q7_PCIE_RST#             | GPIO3_B6       | 110    |
| 171    | <b>UARTO_TX</b>          | GPIO3_B1       | 105    |
| 172    | UARTO_RTS#               | GPIO3_B3       | 107    |
| 177    | <b>UARTO_RX</b>          | GPIO3_B2       | 106    |
| 178    | UARTO_CTS#               | GPIO3_B4       | 108    |
| 185    | GPIO0                    | GPIO4_C0       | 144    |
| 186    | GPIO1                    | GPIO4_A0       | 128    |
| 187    | GPIO <sub>2</sub>        | GPIO4_A5       | 133    |
| 188    | GPIO3                    | GPIO3_B7       | 111    |
| 189    | GPIO4                    | GPIO3_D0       | 120    |
| 190    | GPIO5                    | GPIO3_C4       | 116    |
| 191    | GPIO <sub>6</sub>        | GPIO3_C5       | 117    |
| 192    | GPIO7                    | GPIO1_B0       | 40     |
| 199    | SPI_MOSI                 | GPIO3_D2       | 122    |
| 200    | SPI_CS0#                 | GPIO4_B2       | 138    |
| 201    | SPI_MISO                 | GPIO3_D1       | 121    |
| 202    | SPI_CS1#                 | GPIO4_B1       | 137    |
| 203    | SPI_SCK                  | GPIO3_D3       | 123    |

Table 9.3 – continued from previous page

The FFC expansion connectors are meant for use with cameras however it's pins can also be used as GPIOs:

P3 (Bottom FFC connector):

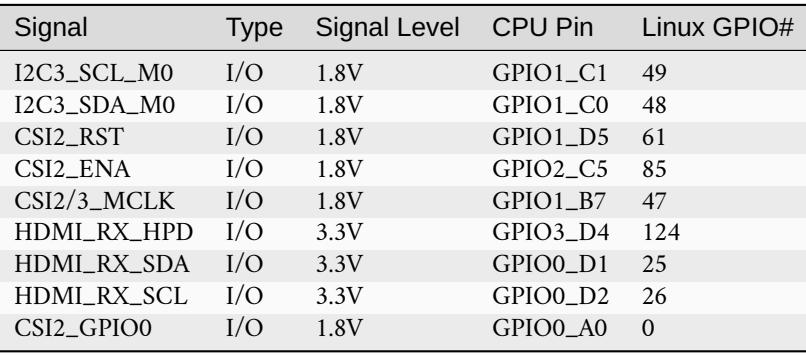

P2 (Top FFC connector):

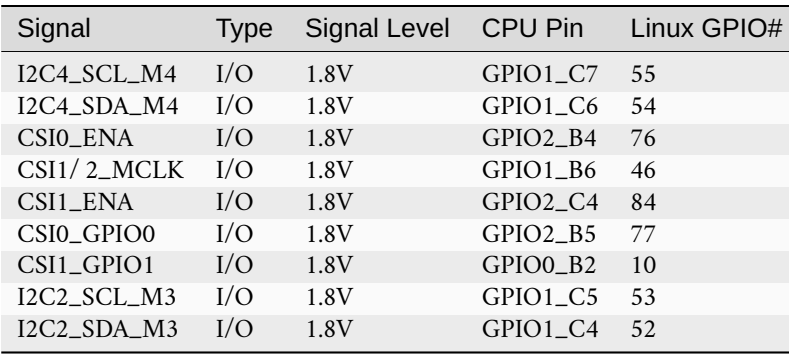

To calculate the Linux GPIO # for CPU pins, use the following formula:

```
n = (block_number * 32) + (sub-block_number * 8) + index
```
Where:

- block\_number . . . index of the block number
- sub\_block\_number ... the alphabetical index of the block name, minus 1
- index ... the pin number within the block

Example:

GPI03\_C6 ->  $(3 * 32) + (2 * 8) + 6 = 118$ 

To enable a GPIO, write the Linux GPIO # to the special *export* file:

```
$ echo 118 > /sys/class/gpio/export
$ cat /sys/class/gpio/gpio118/direction
in
$ cat /sys/class/gpio/gpio118/value
\Omega
```
To set the direction to output, write out in the GPIO's direction file:

\$ echo out > /sys/class/gpio/gpio118/direction \$ echo 1 > /sys/class/gpio/gpio118/value

The GPIO will be set to a value of 1 (high at 3.3V).

## <span id="page-52-0"></span>**9.7 Electrical Specification**

#### **9.7.1 Power Supply**

The power supply requirements are listed in the table below and are identical to the Qseven specification.

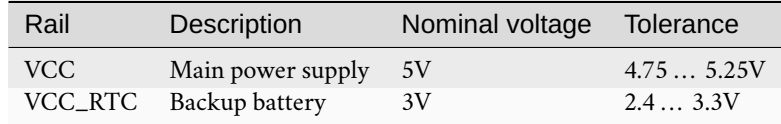

## <span id="page-53-0"></span>**9.8 Mechanical Specification**

#### **9.8.1 Module Dimensions**

The mechanical dimensions of the module are shown below.

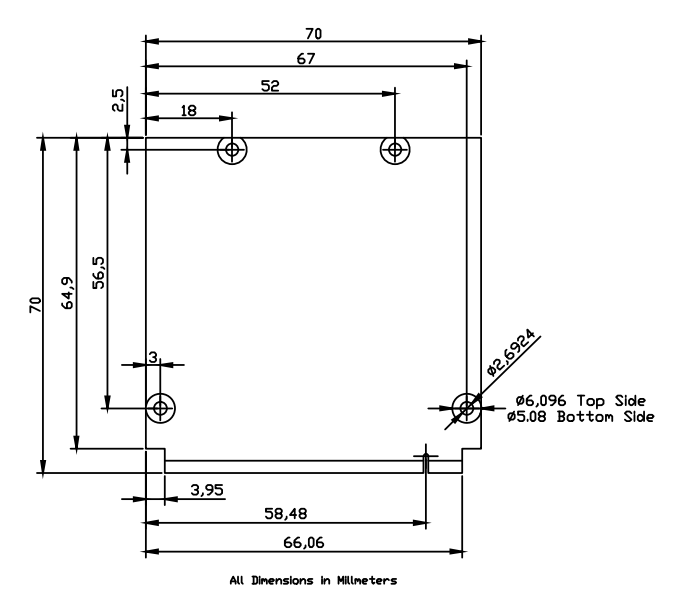

Fig. 9.1: Module dimensions (all values in mm)

#### **9.8.2 Baseboard Dimension**

The mechanical dimensions of the baseboard are in\_form with the form factor for Mini\_ITX and the baseboard can be mounted in a standard Mini\_ITX PC Case.

## <span id="page-54-0"></span>**10 Contact**

#### **Theobroma Systems Design und Consulting GmbH**

Seestadtstraße 27 1220 Vienna Austria

Inquiries: [sales@theobroma-systems.com](mailto:sales@theobroma-systems.com) Technical Support: [support@theobroma-systems.com](mailto:support@theobroma-systems.com)

# <span id="page-55-0"></span>**11 Revision History**

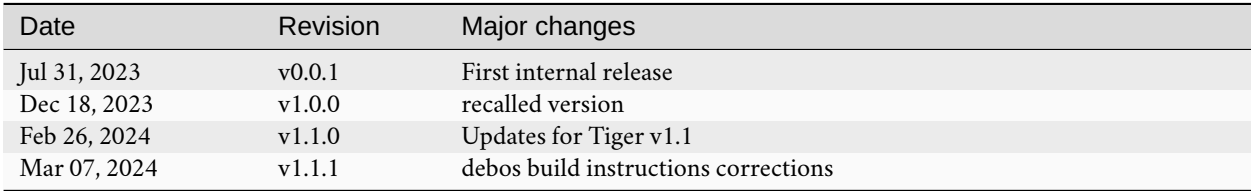